# Bomba de Jeringa Alaris™ GH Guardrails®

Modelos: 80023UNxx-G, 80023NWxx-G

Manual del Usuario **es**

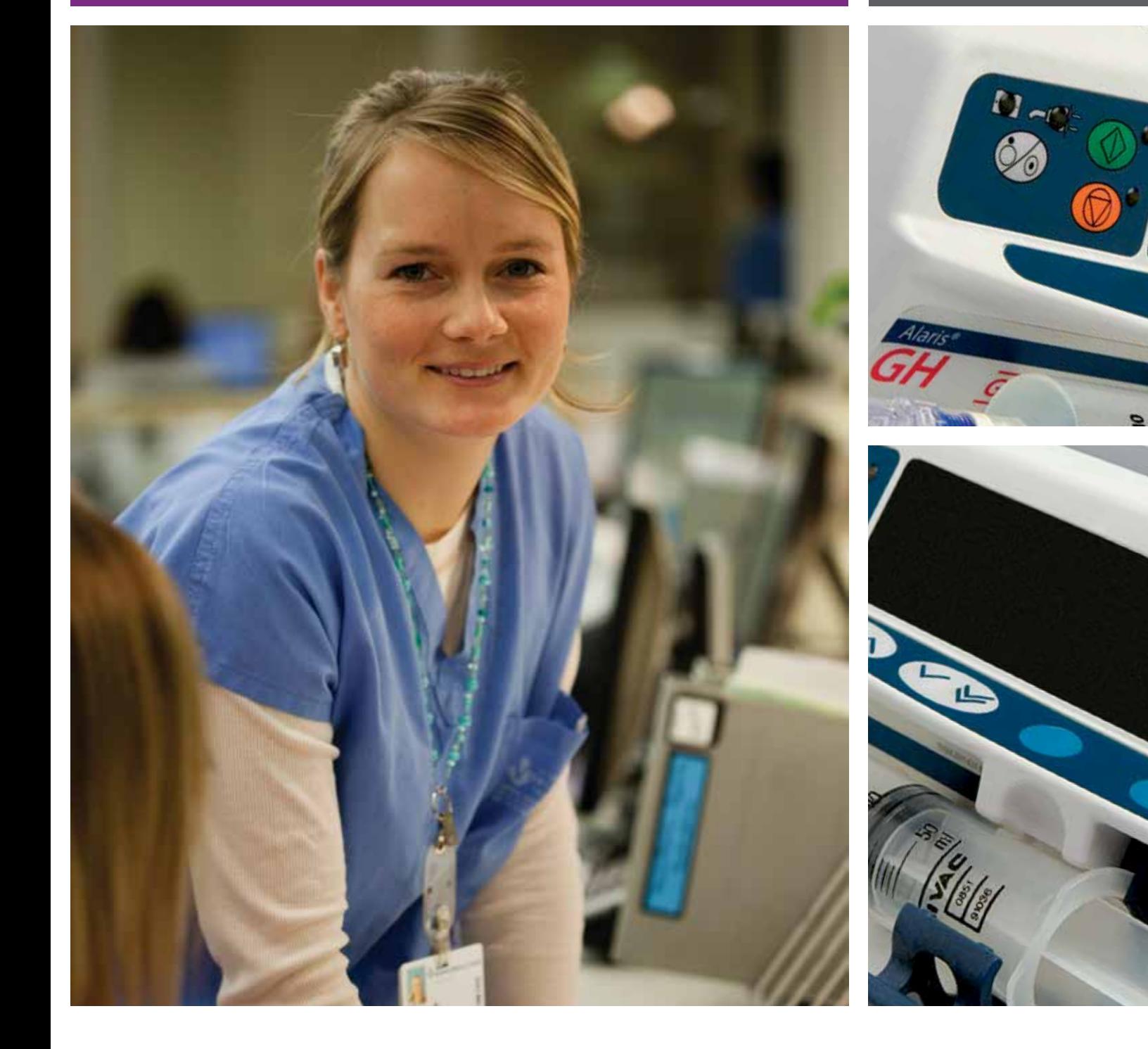

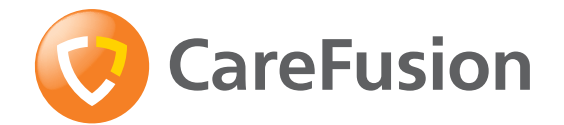

## Página

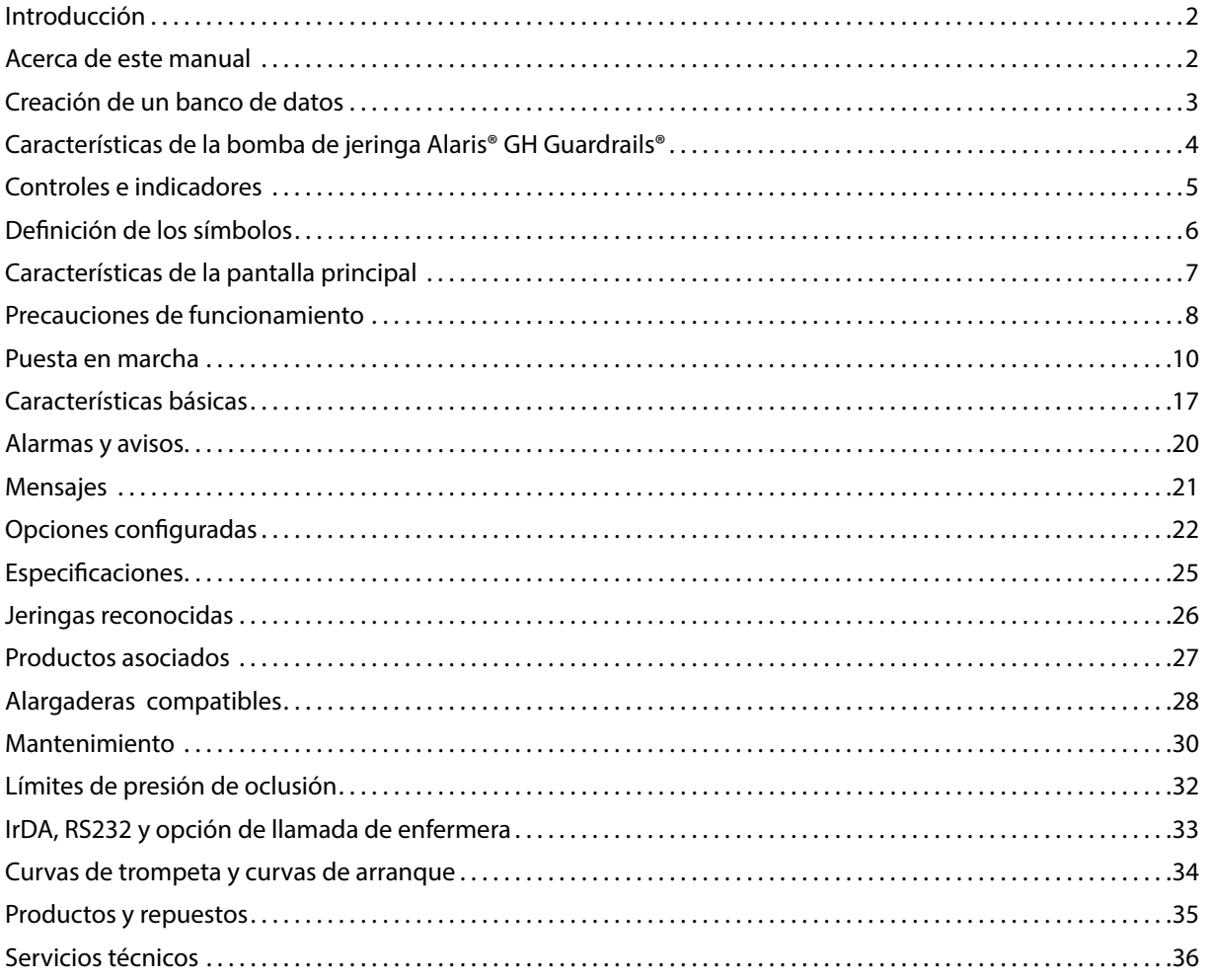

## **Introducción**

<span id="page-2-0"></span>La bomba de jeringa Alaris® GH Guardrails® (a partir de ahora "bomba") es una bomba de jeringa de alto nivel y amplias prestaciones, adecuada para utilizarse tanto en infusiones generales como en cuidados intensivos.

La bomba de jeringa Alaris® GH Guardrails® es compatible con una amplia gama de jeringas Luer lock estándar, de un solo uso y desechables, junto con alargaderas. Acepta tamaños de jeringa entre 5ml y 50ml. La sección Jeringas compatibles incluye una lista completa de estas jeringas. Puede encontrar una lista de las alargaderas recomendadas en la sección Alargaderas compatibles.

El software de seguridad Guardrails® para la bomba de jeringa Alaris® GH Guardrails® ofrece un nuevo nivel de prevención de errores en la medicación a pie de cama del paciente. El software de seguridad Guardrails® permite al hospital desarrollar un Banco de datos de pautas recomendadas de dosificación de medicación IV para áreas de asistencia específicas del paciente, denominados perfiles. Cada perfil contiene una librería de fármacos específica, así como configuraciones de bomba apropiadas para el área de asistencia. Los perfiles también contienen Límites duros de Guardrails® que no se podrán anular durante la programación de la infusión, o las Alarmas blandas de Guardrails® que se pueden anular dependiendo de los requisitos clínicos.

El banco de datos definido por el hospital será desarrollado y aprobado mediante la introducción de las recomendaciones de farmacia y de los clínicos y, a continuación, configurado por personal técnico cualificado en la bomba de jeringa Alaris® GH Guardrails® con el software de seguridad Guardrails®.

La bomba de jeringa Alaris® GH Guardrails® con el software de seguridad Guardrails®, que incluye un banco de datos, emite alarmas automáticas cuando se excede un límite de dosificación, bolo, concentración o peso. Estas alarmas de seguridad se suministran sin necesidad de conectar la bomba a un PC o red.

## *Uso previsto*

La bomba de jeringa Alaris® GH Guardrails® está concebida para su utilización por el personal médico con el fin de controlar la velocidad y el volumen de infusión.

## *Condiciones de uso*

La bomba de jeringa Alaris® GH Guardrails® solo debe ser utilizada por personal sanitario adiestrado en la utilización de bombas de jeringa automáticas y el manejo de catéteres INTRAVENOSOS ya colocados.

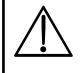

CareFusion no puede garantizar que el sistema tenga siempre la misma precisión con jeringas de fabricantes que<br>no figuren en la tabla 'Jeringas reconocidas' Es posible que los fabricantes cambien sin notificación previa al **especificación de las jeringas que repercuta en la precisión del sistema.**

## *Indicaciones*

La bomba de infusión Alaris® GH Guardrails® está indicada para la infusión de productos terapéuticos, tales como:

- analgésicos
- antimicrobianos
- hemoderivados
- quimioterapia
- subcutáneo
- nutrición

## *Contraindicaciones*

Las bombas de jeringa Alaris® GH Guardrails® están contraindicadas para:

- tratamientos enterales
- epidural

## **Acerca de este manual**

El usuario deberá familiarizarse completamente con la bomba de jeringa Alaris® GH Guardrails® descrita en este manual antes de utilizarla.

Todas las ilustraciones que se presentan en este manual muestran lecturas y valores normales que pueden utilizarse al programar las funciones de la bomba. Estas lecturas y valores se incluyen exclusivamente a efectos ilustrativos. Donde se indique, el flujo mínimo de infusión se refiere a un flujo nominal de 1,0ml/h y el flujo intermedio de infusión se refiere a un flujo nominal de 5,0ml/h. El rango completo de velocidades de infusión, lecturas y valores se presenta en la sección Especificaciones.

Es importante que se asegure de estar consultando la versión más reciente del Manual del usuario y del Manual de<br>mantenimiento técnico de los productos CareFusion. Estos documentos se pueden consultar en www.carefusion.com **Si desea obtener copias de los mismos, póngase en contacto con el representante local de CareFusion.**

## **Creación de un banco de datos**

<span id="page-3-0"></span>Para utilizar la bomba de jeringa Alaris® GH Guardrails® con el software de seguridad Guardrails® será necesario desarrollar, revisar, aprobar, editar cargar y verificar un banco de datos de acuerdo con el siguiente proceso. En el Manual del Usuario del Editor de Guardrails® (1000PB01398) podrá obtener información más detallada y consultar las precauciones de funcionamiento.

1. Cree listas maestras (mediante el Editor de Guardrails)

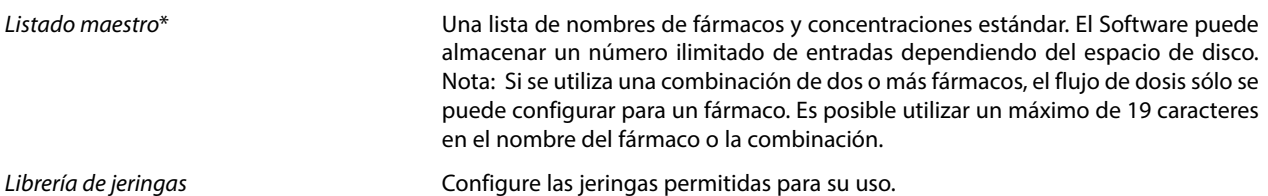

#### 2. Cree los perfiles del área de asistencia (mediante el Editor de Guardrails)

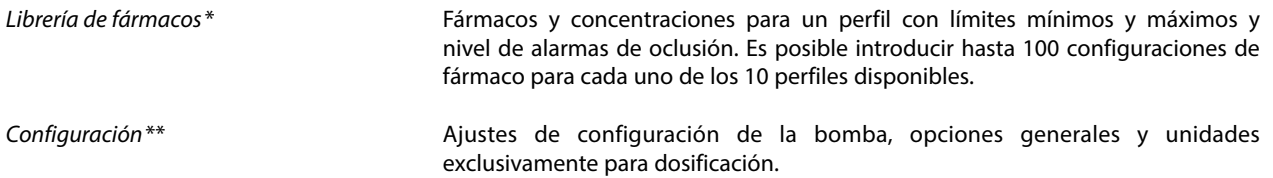

#### 3. Revise, apruebe y edite el banco de datos (mediante el Editor de Guardrails)

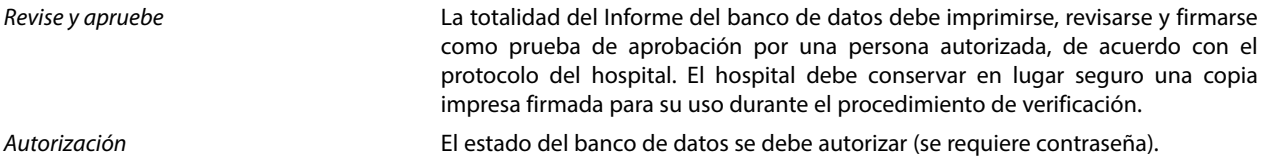

4. Cargue el banco de datos en la bomba de jeringa Alaris® GH Guardrails® con el software de seguridad Guardrails® activado (mediante la herramienta de transferencia del Editor de Guardrails®)

Las transferencias del banco de datos sólo debe realizarlas personal técnico cualificado.

### 5. Verifique la carga del banco de datos

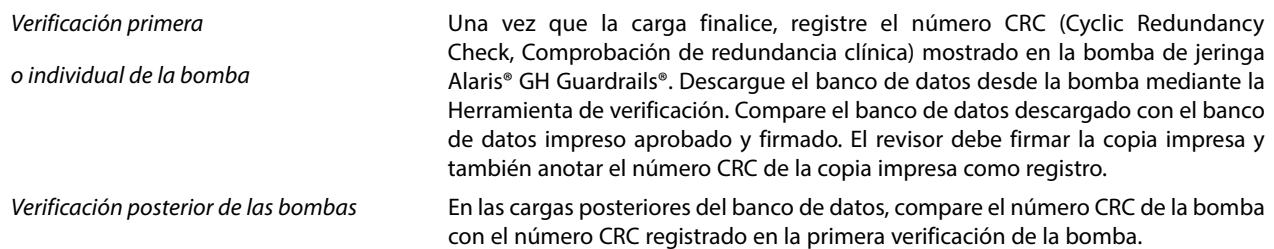

\* Nota: Los parámetros de los fármacos deben seguir la normativa local y la información prescrita.

\*\* Consulte la nota especial de la sección Opciones configuradas.

<span id="page-4-0"></span>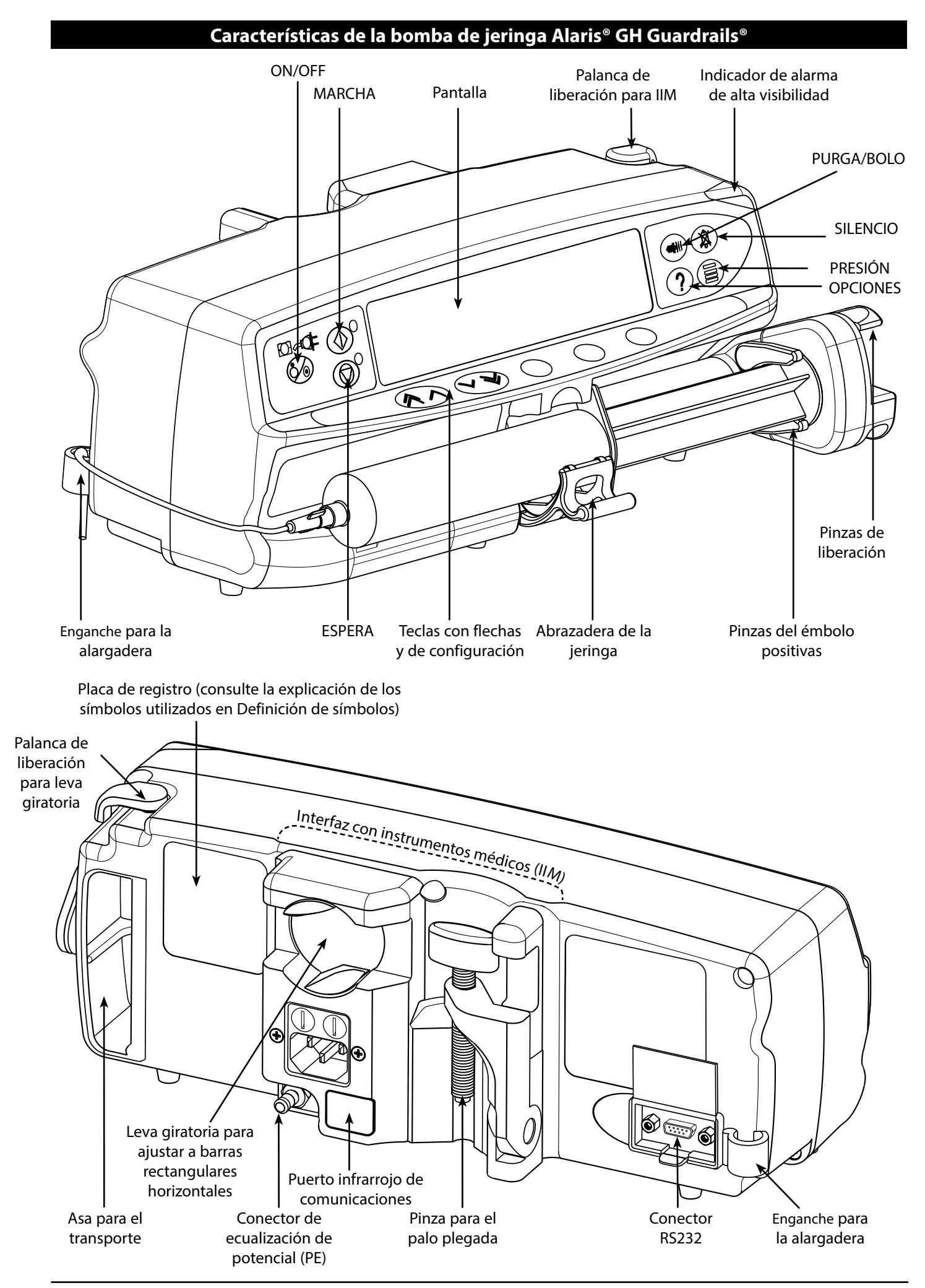

<sup>1000</sup>DF00411 Edición 6 4/36

## **Controles e indicadores**

## <span id="page-5-0"></span>**Controles:**

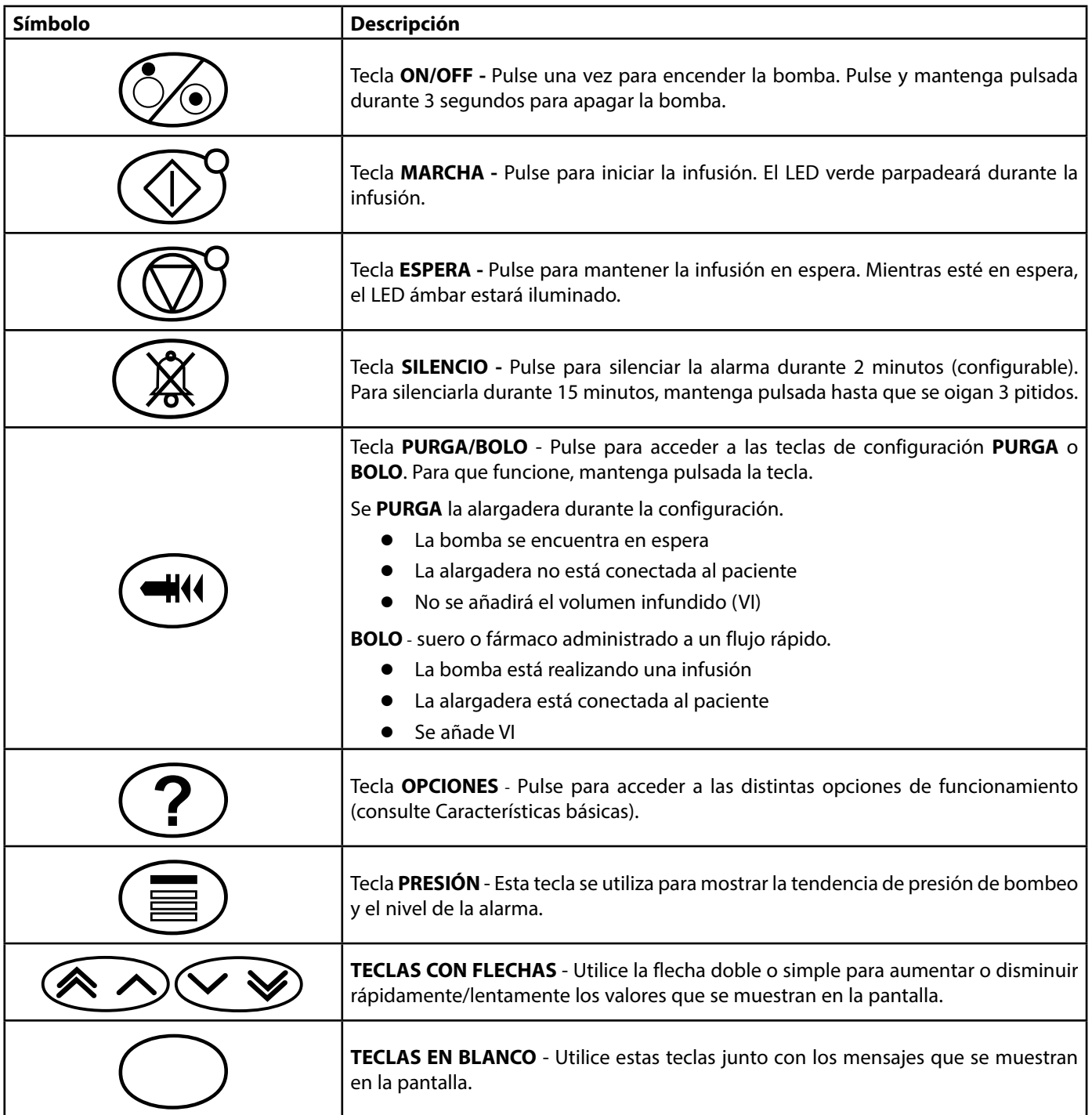

## **Indicadores:**

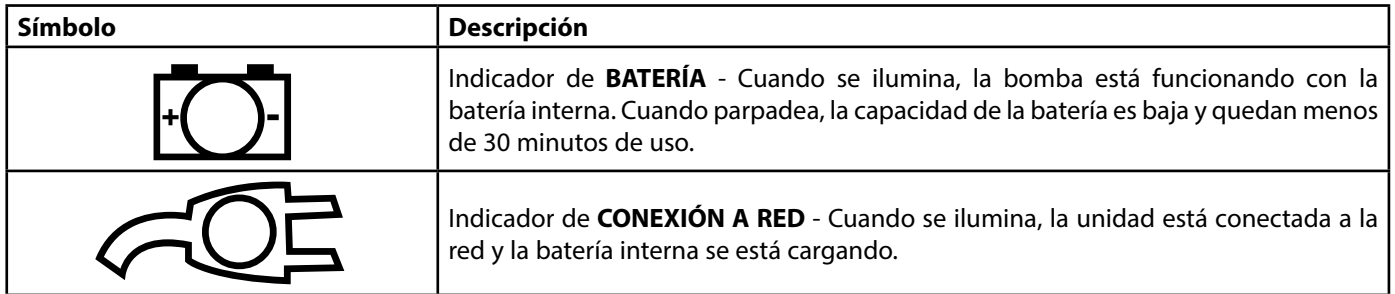

## **Definición de los símbolos**

## <span id="page-6-0"></span>**Símbolos de etiquetado**:

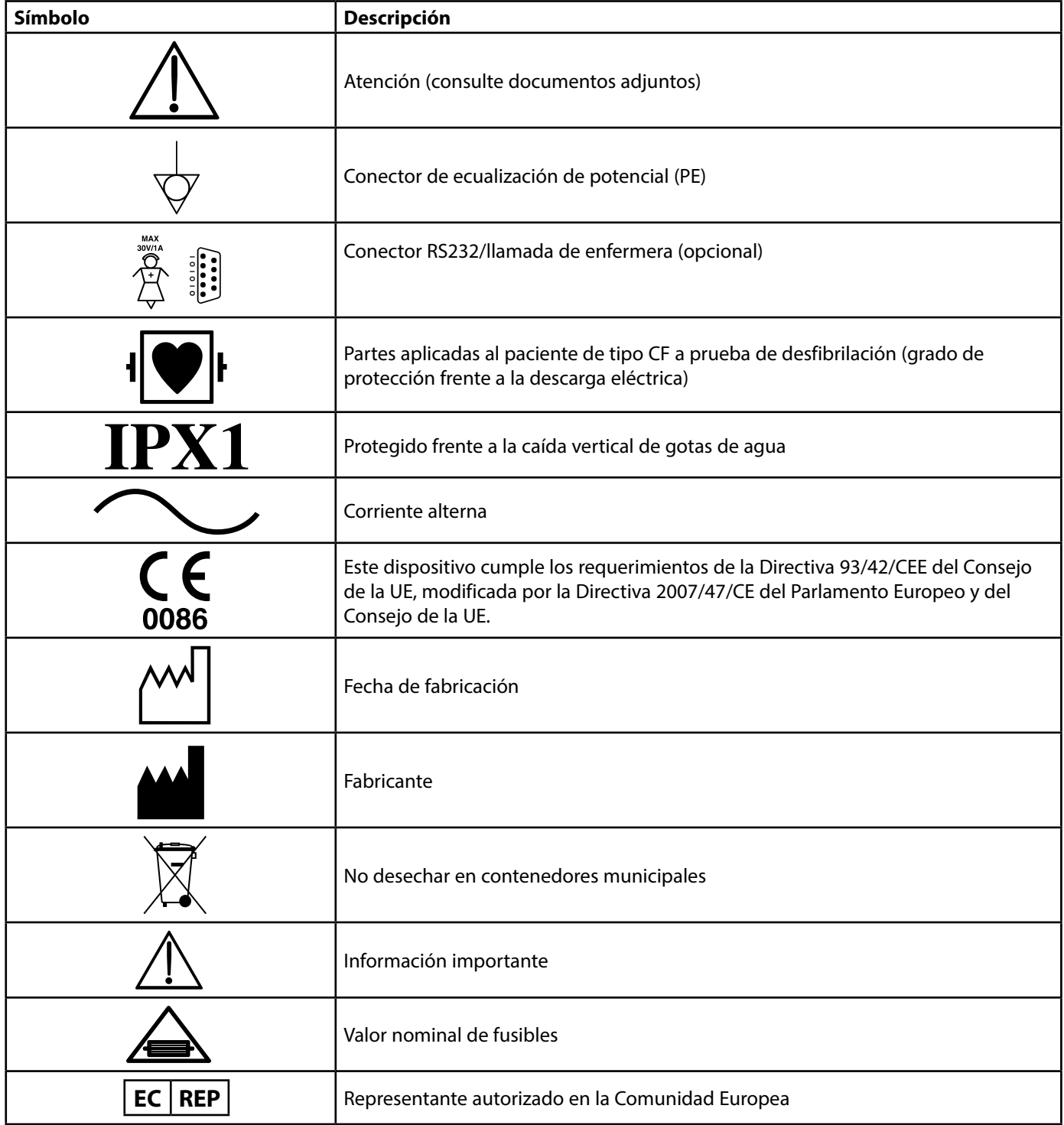

## **Características de la pantalla principal**

<span id="page-7-0"></span>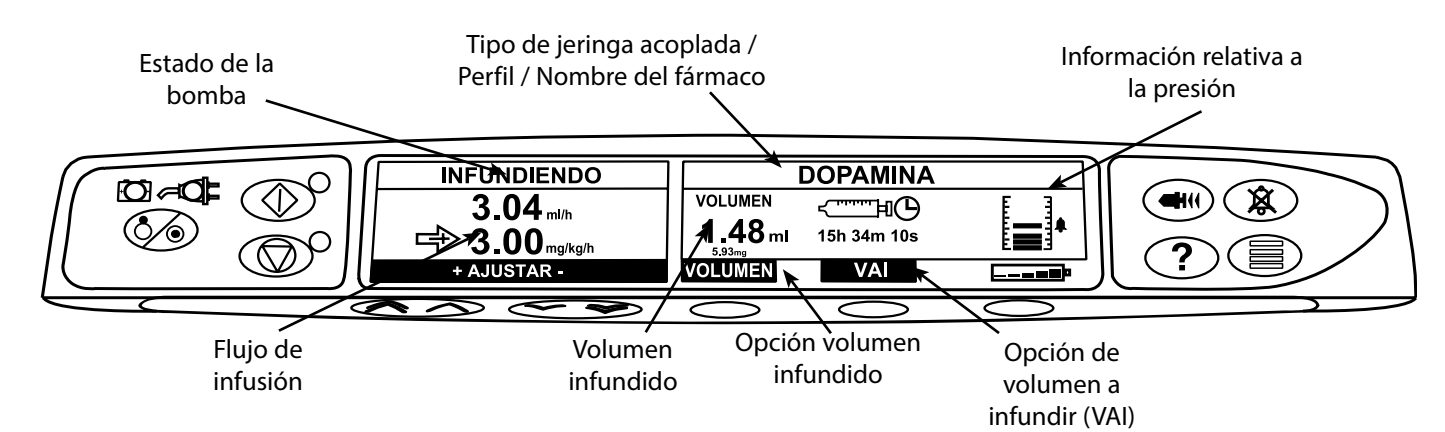

## **Iconos de la pantalla:**

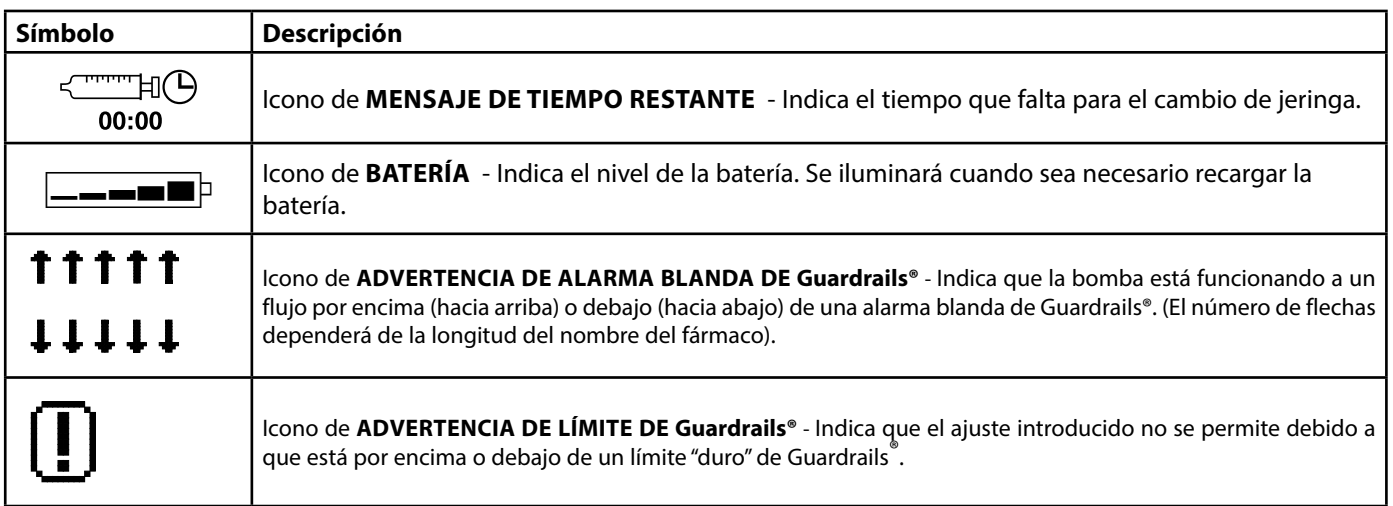

## **Precauciones de funcionamiento**

## **Jeringas y alargaderas desechables**

- **•** Siempre hay que aislar o cerrar con su abrazadera la línea de paciente antes de soltar o extraer una jeringa de la bomba. Si no se hace esto, se puede producir la administración accidental de fluidoterapia.
- **•** Esta bomba de jeringa Alaris® GH Guardrails® ha sido calibrada para su uso con jeringas de un solo uso y desechables. Para garantizar un funcionamiento correcto y preciso, utilice únicamente las jeringas Luer lock de 3 piezas especificadas en la bomba o descritas en este manual. La utilización de jeringas o alargaderas no especificadas puede afectar negativamente al funcionamiento de la bomba o a la precisión de la infusión.
- **•** Si la jeringa se coloca de forma incorrecta en la bomba, se puede producir un flujo incontrolado o una acción sifón, también si la jeringa se retira de la bomba antes de que la alargadera se haya aislado convenientemente con respecto al paciente. El aislamiento puede consistir en colocar una llave en la alargadera o activar una pinza que impida el flujo.
- **•** Asegure la alargadera a la bomba utilizando el sistema de enganche para la alargadera en la parte posterior de la bomba. Con ello se evita la posibilidad de que la jeringa se salga accidentalmente de la bomba.
- **•** Si se combinan distintos equipos y/o instrumentos con alargaderas y otras líneas, por ejemplo, a través de llaves de 3 vías, el funcionamiento de la bomba puede verse afectado, por lo que debe vigilarse atentamente.

#### **Montaje de la bomba**

- **•** Cuando se usa más de una bomba en un paciente, las que contienen medicamentos esenciales de alto riesgo deben situarse lo más cerca posible del nivel del corazón del paciente para evitar el riesgo de variaciones en el flujo o el sifoneo.
- **•** Si se levanta la bomba mientras se está realizando la infusión puede provocar un bolo; por el contrario, si se baja puede retrasar la infusión (infusión insuficiente).
- I **•** No monte la bomba en posición vertical con la jeringa apuntando hacia arriba, ya que ello podría producir la infusión del aire que pueda haber en la jeringa. Para prevenir la introducción de aire, el usuario debe monitorizar regularmente el desarrollo de la infusión, la jeringa, la alargadera y las conexiones al paciente, y seguir el procedimiento de purgado que se especifica en este manual.

#### **Entorno de funcionamiento**

- **•** Se recomienda poner especial cuidado al utilizar cualquier bomba de infusión junto con otras bombas o dispositivos que requieran acceso vascular. Las sustanciales variaciones de presión dentro del sistema vascular que puedan crear dichas bombas pueden ocasionar una administración errónea de medicación o fluidos. Ejemplos típicos son las bombas utilizadas en diálisis, bypass o en aplicaciones de asistencia cardiaca.
- **•** Esta bomba es adecuada para utilizarse en hospitales y entornos clínicos que no sean establecimientos domésticos y aquellos conectados directamente a la red pública de suministro eléctrico de CA de una sola fase que suministre a edificios utilizados para fines domésticos. No obstante, puede utilizarse en establecimientos domésticos bajo la supervisión de profesionales médicos con las medidas necesarias adicionales. (Consulte el Manual de mantenimiento técnico, a personal técnico con la formación adecuada o a CareFusion para obtener más información).
- **•** Esta bomba no está diseñada para utilizarse en presencia de mezclas de anestésicos inflamables con aire, oxígeno u óxido nitroso.

#### **Presión de funcionamiento**

- **•** Ésta es una bomba de presión positiva que ha sido diseñada para lograr una administración muy exacta de fluidos compensando automáticamente la resistencia que se encuentra en el sistema de infusión.
- **•** El sistema de alarma de la presión de bombeo no está diseñado para evitar o detectar complicaciones IV que puedan producirse.

#### **Condiciones de alarma**

Determinadas condiciones de alarma detectadas por esta bomba harán que se detenga la infusión y se generen alarmas sonoras y visuales. El usuario debe llevar a cabo pruebas periódicas para garantizar que la infusión se está desarrollando correctamente y que no se ha activado ninguna alarma.

#### **Software de seguridad Guardrails®**

- **•** El software de seguridad Guardrails® incorpora límites de dosificación y parámetros de configuración de bomba basados en el protocolo del hospital. Además, incluye una prueba de idoneidad de la programación de fármacos basada en los límites definidos por el hospital. Personal adecuado debe asegurarse de la idoneidad de los límites de dosificación de fármacos, la compatibilidad de estos fármacos y el rendimiento de cada bomba, como parte de la infusión total. Entre los posibles riesgos se encuentran las interacciones medicamentosas y los flujos de administración y alarmas de presión inadecuadas.
- **•** Cuando cargue un banco de datos con el software de seguridad Guardrails®, asegúrese de haber seleccionado el perfil correcto antes de iniciar una infusión. En caso contrario, podrían producirse graves consecuencias.

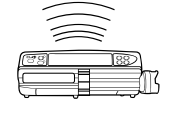

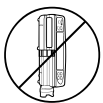

<span id="page-8-0"></span>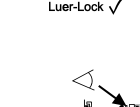

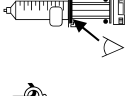

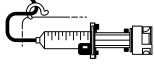

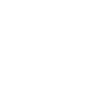

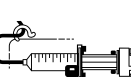

## **Interferencias y compatibilidad electromagnética**

- Esta bomba está protegida frente a los efectos de interferencias externas, incluyendo emisiones de radiofrecuencia, campos magnéticos y descargas electrostáticas de alta energía (por ejemplo, la generada por equipos de e radiofrecuencia, campos magnéticos y descargas electrostáticas de alta energía (por ejemplo, la generada por equipos de electrocirugía y de cauterización, grandes motores, radios portátiles, teléfonos móviles, etc.), y está diseñada para que continúe siendo segura cuando se encuentren niveles excesivos de interferencias.
	- **• Equipo de radiación terapéutica:** No utilice la bomba en las cercanías de un equipo de radiación terapéutica. Los niveles de radiación generados por los equipos de terapia de radiación (tales como un acelerador lineal) pueden afectar severamente el funcionamiento de la bomba. Consulte las recomendaciones del fabricante con respecto a la distancia de seguridad y otras precauciones necesarias. Si desea más información, póngase en contacto con su representante local de CareFusion.
	- **• Imagen por resonancia magnética (IRM):** La bomba contiene materiales ferromagnéticos que pueden interferir con el campo magnético generado por los dispositivos de IRM. Por lo tanto, la bomba no se considera del tipo compatible con IRM. Si es inevitable utilizar la bomba en un entorno de IRM, CareFusion recomienda encarecidamente fijar la bomba a una distancia segura del campo magnético y fuera del área identificada como de "acceso controlado", a fin de evitar tanto cualquier interferencia magnética en la bomba o distorsión de la imagen de IRM. Esta distancia de seguridad deberá establecerse de acuerdo con las recomendaciones del fabricante relativas a interferencias electromagnéticas (EMI). Para más información, consulte el manual de mantenimiento técnico del producto (TSM). O bien, póngase en contacto con su representante local de CareFusion si desea más detalles.
	- **• Accesorios:** No utilice con la bomba ningún accesorio distinto de los recomendados. La compatibilidad de la bomba con las características de EMC pertinentes sólo se ha comprobado utilizando los accesorios recomendados. El uso de cualquier accesorio, transductor o cable diferente de los especificados por CareFusion puede resultar en un aumento de emisiones o una disminución de la inmunidad de la bomba.
	- **•** Esta bomba es un dispositivo CISPR 11 Grupo 1 Clase A y utiliza energía de RF únicamente para su funcionamiento interno en la configuración normal del producto. Por tanto, sus emisiones de RF son muy bajas y no es probable que provoque interferencias a los equipos electrónicos cercanos. Sin embargo, esta bomba emite un determinado nivel de radiación electromagnética que se encuentra dentro de los niveles especificados por IEC/EN60601-1-2 e IEC/EN60601-2-24. En caso de que la bomba interfiera con otro equipo, se deben tomar las medidas adecuadas para reducir al mínimo los efectos, por ejemplo, cambiándola de posición o de ubicación.
	- **•** Bajo determinadas circunstancias la bomba puede verse afectada por una descarga electrostática a través del aire, a niveles cercanos o superiores a 15kv, o por la radiación de la radiofrecuencia a niveles cercanos o superiores a 10 v/m. Si la bomba se ve afectada por esta interferencia externa, permanecerá en un modo seguro, detendrá debidamente la infusión y avisará al usuario mediante la generación de una combinación de alarmas sonoras y visuales. Si alguna condición de alarma persiste incluso después de la intervención del usuario, se recomienda sustituir esa bomba determinada y ponerla en cuarentena a la espera de ser reparada por parte de personal técnico con la formación adecuada. (Consulte el Manual de mantenimiento técnico para obtener más información).

#### **Riesgos**

- **•** Existe riesgo de explosión si la bomba se utiliza en presencia de anestésicos inflamables. Tenga la precaución de situar la bomba lejos de este tipo de fuentes.
- A **•** Voltaje peligroso: Existe el riesgo de descarga eléctrica al abrir o retirar la carcasa de la bomba. Diríjase al personal técnico especializado para cualquier asistencia técnica.
- **•** Cuando se conecte a una fuente de alimentación externa, se debe utilizar una toma de tres cables (corriente, neutro y tierra). Si se duda de la integridad del conductor exterior de la instalación o de su disposición, la bomba se debe utilizar con la batería.
- No abra la cubierta de protección de RS232/Llamada de enfermera cuando no esté en uso. Es necesario tomar precauciones frente a las descargas electrostáticas (DEE) al conectar la RS232/Llamada de enfermera. Si se tocan los pines de los conectores se puede provocar un fallo de la protección frente a las DEE. Se recomienda que todas las acciones las lleve a cabo personal con la formación adecuada.
- Si esta bomba se cae al suelo, se expone a una humedad o temperatura excesivas, o si se sospecha que ha<br>sufrido algún daño, retírela del servicio y envíela para que la revise personal técnico especializado. Cuando<br>se tra sufrido algún daño, retírela del servicio y envíela para que la revise personal técnico especializado. Cuando se transporte o se almacene la bomba, utilice si es posible el embalaje original, y respete los rangos de temperatura, humedad y presión indicados en la sección Especificaciones y en el exterior del embalaje.

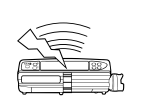

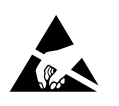

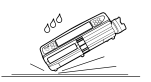

## **Configuración inicial**

<span id="page-10-0"></span>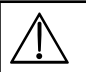

w **Antes de utilizar la bomba, lea detenidamente este Manual del usuario.**

- 1. Verifique que la bomba está completa, sin daños y que el voltaje que se especifica en la etiqueta es compatible con su suministro de CA.
- 2. Esta bomba se suministra con los siguientes elementos:
	- l *Bomba de jeringa Alaris® GH Guardrails®*
	- l *CD de apoyo para el usuario (Manual del usuario)*
	- l *Cable de conexión a la red (según pedido)*
	- l *Embalaje protector*
- 3. Conecte la bomba a la red durante al menos 2½ horas con el fin de asegurarse de que la batería interna se carga (compruebe que el indicador  $\widehat{\subset\subset}$  está encendido).

## **Selección del idioma**

- 1. En la puesta en marcha inicial, la bomba mostrará la pantalla de Selección de idioma.
- 2. Seleccione el idioma que desee en la lista mostrada mediante las teclas  $\bigotimes^{\bullet} \bigotimes$ .
- 3. Pulse la tecla de configuración **OK** para confirmar su selección.

w **Un banco de datos aprobado del software de seguridad Guardrails® se debe cargar en la Bomba de jeringa Alaris® GH Guardrails® antes de utilizarla. El Editor del software de Guardrails® está disponible por separado.** *Si la bomba se enciende sin estar conectada a la red, funcionará automáticamente con la batería interna.*

*Si la bomba no funcionara correctamente, vuelva a introducirla en su embalaje protector original, si es posible, y póngase en contacto con el servicio técnico especializado para su revisión.*

## **Puesta en marcha (continuación)**

No monte la bomba con la entrada de corriente o la jeringa hacia arriba, ya que podría afectar a la seguridad **eléctrica en caso de derramarse líquido sobre la bomba o se podría producir la infusión del aire que pueda haber en la jeringa.**

## *Instalación de la pinza de sujeción al palo*

La pinza de sujeción al palo se suministra montada en la parte posterior de la bomba y proporcionará una fijación segura a los palos de goteo IV de entre 15 y 40 mm de diámetro.

- 1. Tire hacia Usted de la pinza de sujeción al palo plegada y desatornille la pinza para dejar suficiente espacio para el tamaño del palo. **Área empotrada**
- 2. Coloque la bomba en el palo y apriete el tornillo hasta que la pinza quede asegurada correctamente.

w **Asegúrese de que la pinza de sujeción al palo está plegada dentro del área empotrada en la parte posterior de la bomba antes de conectarla a una Estación de acople/Estación de trabajo\* o cuando no esté en uso. Nunca monte la bomba de manera que la** 

**resistencia de la infusión IV sea demasiado alta o inestable.**

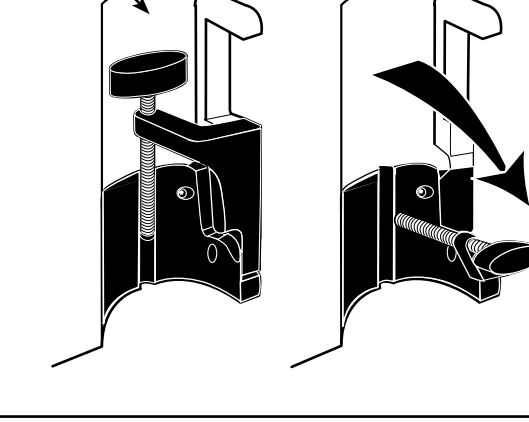

w **Antes de cada uso, compruebe que la abrazadera del poste:**

**• no muestra ningún signo de desgaste excesivo,**

**• no muestra ningún signo que indique que sus movimientos son demasiado holgados en su posición extendida.**

**Si se observan estos signos, las bombas se deben retirar del servicio para su inspección por parte de personal de mantenimiento con la cualificación necesaria.**

## *Instalación de la Estación de acople/Estación de trabajo\* o del riel del equipo*

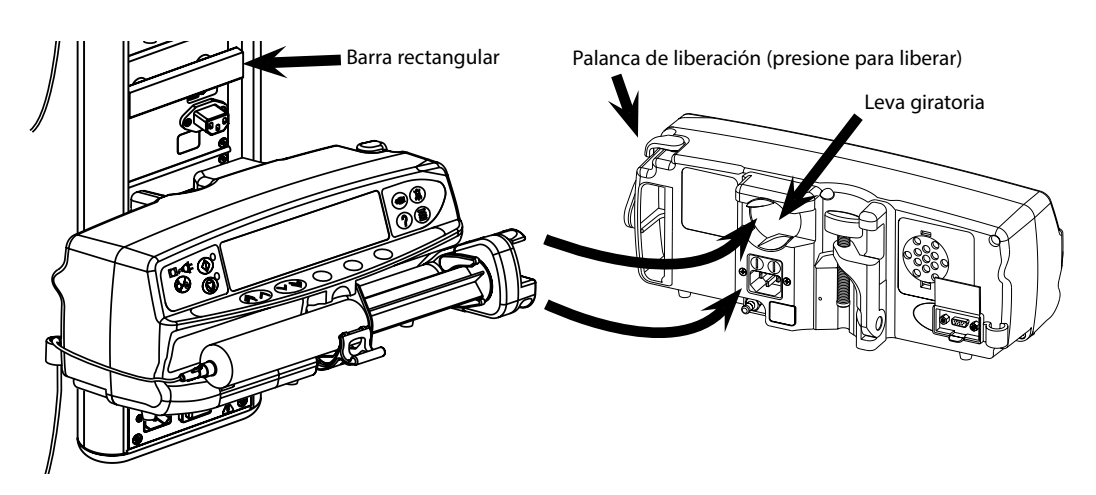

La leva giratoria puede ajustarse a la barra rectangular de la Estación de acople/Estación de trabajo\* o del riel del equipo de 10 por 25mm.

- 1. Alinee la leva giratoria de la parte posterior de la bomba con la barra rectangular de la Estación de acople / Estación de trabajo\* o del riel del equipo.
- 2. Sujete horizontalmente la bomba y empújela firmemente sobre la barra rectangular o el riel del equipo. *Asegúrese de que la bomba hace "clic" y que queda colocada de forma segura sobre la barra.*
- 3. Para soltarla, presione la palanca de liberación y tire de la bomba hacia delante.

## **Carga de la jeringa**

## **Preparación de la jeringa y del sistema de administración**

Con el fin de reducir posibles retrasos durante la puesta en marcha, imprecisiones en la administración y retrasos en la generación de alarmas de oclusión cada vez que se carga una jeringa nueva:

- Utilice una jeringa del menor tamaño posible: por ejemplo, si va a realizar una infusión de 9 ml de líquido, utilice una jeringa de 10 ml.
- Utilice la opción **PURGAR JERINGA** o **PURGAR** de la bomba para reducir el retraso en el inicio de la infusión; consulte la sección *Puesta en marcha de la bomba*.

w **Advertencia: Utilice la jeringa de tamaño más pequeño compatible para administrar el fluido o el medicamento; esto es especialmente importante durante la infusión de medicamentos de alto riesgo o de soporte vital a bajas velocidades de infusión, sobre todo a frecuencias de flujo < 0,5 ml/h.** 

w **Advertencia: Purgue la bomba antes de iniciar una infusión o después de sustituir una jeringa prácticamente vacía por una jeringa de repuesto. Al realizar la purga, asegúrese de que la alargadera no esté conectada al paciente.**

## **Recomendaciones para su utilización:**

- Diámetro interno del tubo: se recomienda un calibre pequeño o microcalibre en infusiones a bajas velocidades de flujo
- Filtros: el volumen interno y el espacio muerto de los filtros de la línea deben reducirse al mínimo
- Puntos de conexión: los fármacos críticos se deben conectar lo más cerca posible del punto de acceso vascular

## **Colocación de la bomba**

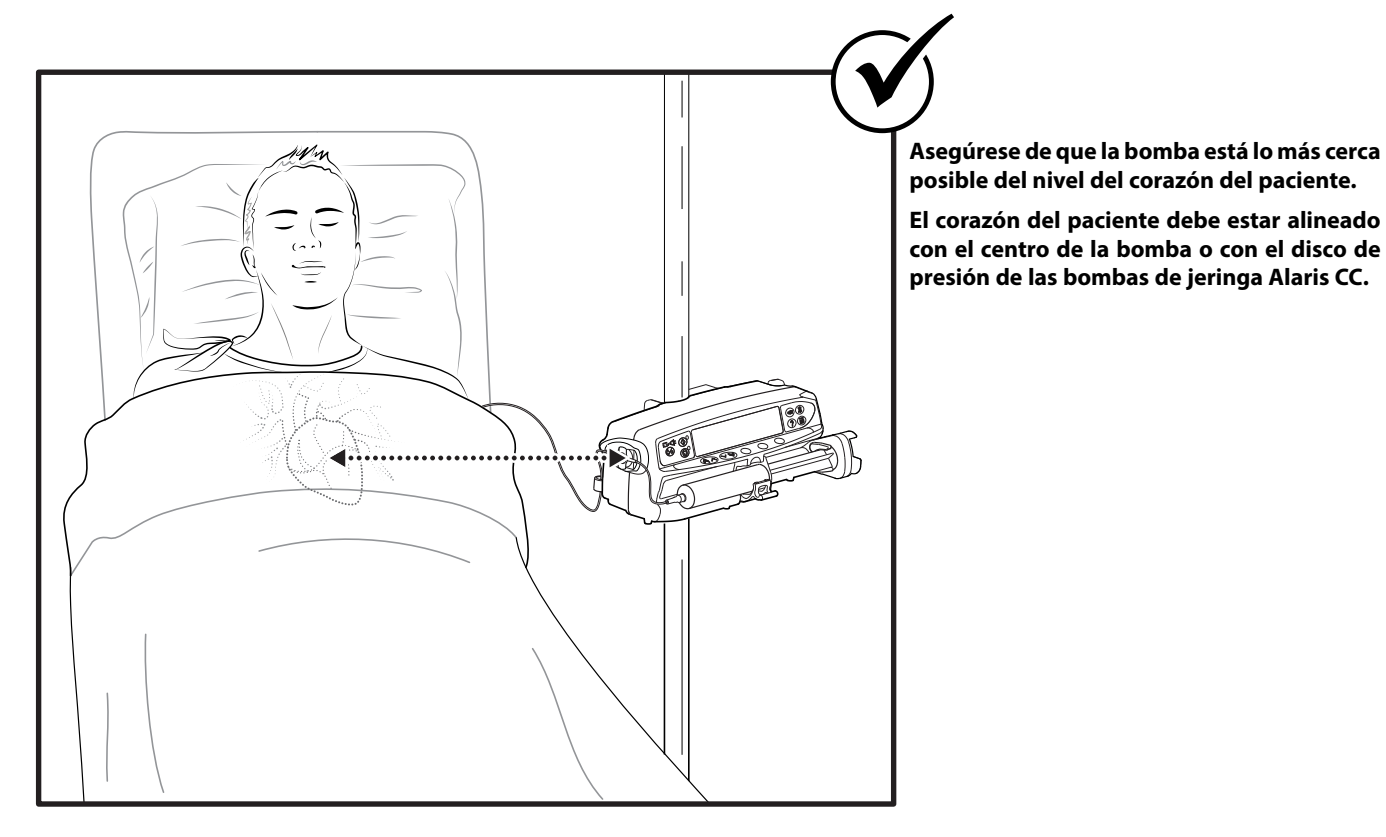

w **Advertencia: Ajustar la altura de la bomba en relación al nivel del corazón del paciente puede dar lugar a aumentos o descensos temporales en la administración del fluido.** w **Precaución: Si utiliza varias bombas de jeringa y clínicamente no es factible situarlas todas a la altura del corazón del paciente, coloque los medicamentos de alto riesgo o de soporte vital lo más cerca posible del nivel del corazón del paciente.** w **Precaución: Cuando se realizan infusiones con medicamentos de alto riesgo o de soporte vital, considere situar las bombas de infusión a las velocidades de flujo más bajas lo más cerca posible del nivel del corazón del paciente.**

## **Carga y confirmación de la jeringa**

Aviso: Para cargar y confirmar con seguridad una jeringa siga detenidamente los siguientes pasos. La carga incorrecta<br>de la jeringa puede producir una identificación errónea del tipo y tamaño de la jeringa. Si se confirma, **provocar una imprecisión significativa del flujo de infusión y afectar al funcionamiento de la bomba.**

**Utilice sólamente una jeringa del tipo especificado en la bomba o en este manual. La utilización de una jeringa inadecuada puede afectar negativamente a la precisión del flujo de infusión y también al funcionamiento de la bomba.**

**Cuando introduzca el líquido en la jeringa, introduzca una cantidad suficiente para compensar el volumen de 'espacio muerto' que se queda en la alargadera y en la jeringa al final de la infusión al no poder ser totalmente infundido.**

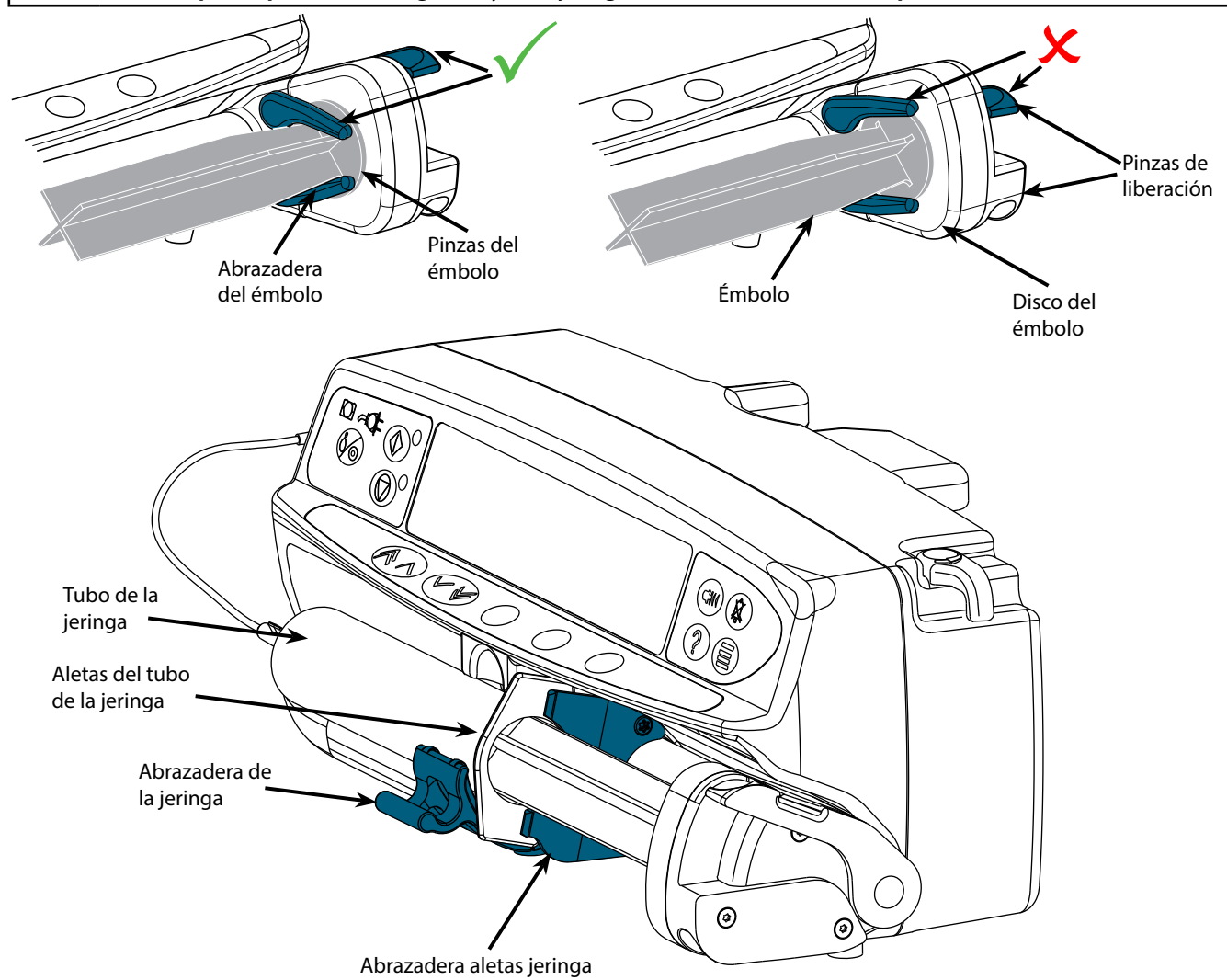

Coloque la bomba en una superficie horizontal estable o asegúrela como se ha descrito anteriormente.

Prepare, cargue y purgue una jeringa desechable de un solo uso y la alargadera utilizando técnicas asépticas estándar.

- 1. Apriete la pinza de liberación de la abrazadera del émbolo y deslice el mecanismo hacia la derecha.
- 2. Tire hacia delante y hacia abajo de la abrazadera de la jeringa.

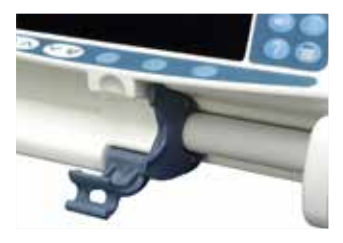

3. Inserte la jeringa asegurándose de que la aleta del cuerpo de la jeringa está situada en las ranuras de la abrazadera de la aleta de la jeringa.

**indialisary Para garantizar una colocación correcta, ponga las aletas del cuerpo de la <br>ieringa en el espacio situado entre la abrazadera de la jeringa y la abrazadera de las aletas. La colocación será correcta si la jeringa permanece en su lugar cuando se cierre la abrazadera.**

- 4. Levante la abrazadera de la jeringa hasta que se ajuste contra el cuerpo de la jeringa.
- 5. Apriete la pinza de liberación de la abrazadera del émbolo y deslice el mecanismo hacia la izquierda hasta que alcance el final del émbolo.
- 6. Suelte la pinza de liberación. Asegúrese de que las pinzas del émbolo mantienen a éste en su lugar y que la pinza de liberación vuelve a su posición original.

7. Asegúrese de que el tipo y tamaño de la jeringa coinciden con los mostrados en la bomba, a continuación pulse **CONFIRMAR**. Si es necesario, la marca de la jeringa se puede modificar pulsando la tecla de configuración **TIPO**.

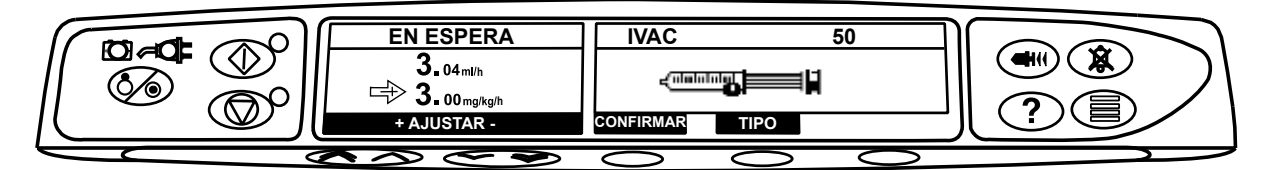

Nota: Si la opción **PURGAR JERINGA** está activada aparecerá en la pantalla el mensaje de purgar, así se podrá purgar la alargadera según sea necesario, no obstante, asegúrese de que la alargadera no está conectada al paciente durante la realización de este proceso.

CareFusion recomienda limitar la cantidad de tipos y tamaños de jeringa configurados seleccionables en la bomba. **Asegure la alargadera usando el soporte-guía de la parte trasera de la bomba. Con ello se evita la posibilidad de que** 

**la jeringa se salga accidentalmente de la bomba. Asegúrese de que las dos pinzas del émbolo están totalmente sujetas a la aleta de éste y que la pinza de liberación superior ha vuelto a su posición original.**

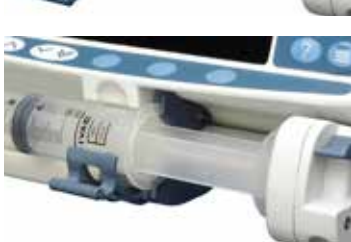

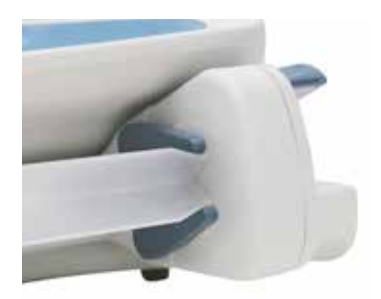

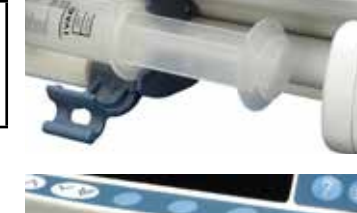

## **Puesta en marcha de la bomba**

1. Conecte la bomba a la red mediante el cable correspondiente.

Pulse la tecla  $\mathcal D$ .

- La bomba iniciará una breve autocomprobación. Asegúrese de que la alarma pita dos veces durante esta comprobación.
- l Compruebe el patrón de comprobación de la pantalla y asegúrese de que no falta ninguna fila.
- l Verifique que la hora y la fecha que aparecen en la pantalla son correctas.
- Finalmente, compruebe que la pantalla muestra el nombre del banco de datos, el número de versión y la fecha y hora de edición.

**Nota:** El mensaje **ENMENDANDO REGISTROS** puede aparecer cuando en el último apagado de la bomba no se haya almacenado totalmente la información relativa al registro de incidencias. Esto es sólo a título informativo, la bomba continuará su puesta en marcha de la forma habitual.

- 2. **CONFIRMAR PERFIL** Si responde **NO** aparecerá la pantalla **SELECCIÓN PERFIL**, seleccione el perfil y **OK**. Si selecciona **SÍ** aparecerá la pantalla **SELECCIÓN FÁRMACO**. Vaya al paso 3.
- 3. **SELECCIÓN FÁRMACO** Seleccione uno de los siguientes:
	- **ml/h** permite administrar las infusiones en ml/h exclusivamente, después de seleccionar **OK** para confirmar. Vaya al paso 6.
	- **SÓLO DOSIFICACIÓN** permite configurar la bomba con un protocolo de dosificación, después de seleccionar **OK** para confirmar. Vaya al paso 4.

 **Nota importante: No se utilizan límites de Guardrails® específicos del fármaco al seleccionar los modos ml/h o SÓLO DOSIFICACIÓN.** 

 **NOMBRE FÁRMACO** - seleccione un nombre de fármaco desde el perfil del banco de datos de Guardrails®, después de seleccionar **OK** para confirmar. Vaya al paso 5.

 **Nota: Los fármacos se enumeran en grupos alfabéticos tal como se indica a continuación: A-F, G-M, N-S y T-Z. Seleccione el grupo que contenga el nombre de fármaco apropiado y, a continuación, podrá ver dicho fármaco y los fármacos restantes.**

## 4. **SÓLO DOSIFICACIÓN** -

- a) Seleccione la unidad de dosificación y **OK** para confirmar.
- b) Seleccione la cantidad de concentración y **OK** para confirmar. (Use la tecla de configuración **Unidades** para cambiar las unidades de concentración).
- c) Seleccione el volumen diluyente y **OK** para confirmar.
- d) Ajuste el Peso y **OK** para confirmar. (Si necesario).
- e) Pulse **OK** para confirmar la información sobre la dosificación. Vaya al paso 6.

#### 5. **NOMBRE FÁRMACO** -

- a) Seleccione la concentración necesaria y **OK** para confirmar. (Sólo se requiere si hay disponible más de una concentración para el fármaco seleccionado).
- b) Pulse **OK** para confirmar la concentración o **MODIFICAR** para cambiar la cantidad de fármaco y el volumen diluyente. (La opción **MODIFICAR** sólo estará disponible si los límites de concentración lo permiten).
- c) Ajuste el Peso y **OK** para confirmar. (Si necesario).
- d) Pulse **OK** para confirmar la configuración. Vaya al paso 6.
- 6. CARGAR JERINGA Cargue la jeringa según el procedimiento que se indica en este manual.
- 7. CONFIRMAR JERINGA Compruebe que el tipo y el tamaño de la jeringa que se está utilizando coincide con el de la pantalla. Si es necesario, la marca de la jeringa se puede modificar pulsando la tecla **TIPO**. Pulse **CONFIRMAR** cuando se muestren el tipo y tamaño correctos**.**

## **Nota:** *Si la opción PURGAR JERINGA está activada, aparecerá en pantalla el aviso para purgar, y se podrá purgar la alargadera.*

8. PURGA (si necesario) - Pulse la tecla  $\bullet$  v, a continuación, pulse y mantenga pulsada la tecla de configuración **PURGA** hasta que fluya el líquido y haya finalizado el purgado de la alargadera. Suelte la tecla de configuración. Se mostrará el volumen purgado.

## **Puesta en marcha (continuación)**

## **Puesta en marcha de la bomba (continuación)**

- 9. VELOCIDAD DE INFUSIÓN Compruebe el flujo mostrado y, si es necesario, cámbielo utilizando las teclas  $\bigotimes \heartsuit$ .
- 10. CONECTE AL PACIENTE Conecte la alargadera al punto de acceso del paciente.
- 11. INICIO Pulse bpara iniciar la infusión. Aparecerá **INFUNDIEND**. Si la configuración de infusión se encuentra dentro de los límites de alarma blanda de Guardrails®, la luz ÁMBAR de PARADA será sustituida por la luz VERDE parpadeante de ARRANQUE, indicando que la bomba está funcionando.

Si el flujo de infusión supera el límite "duro" de Guardrails®, la bomba no arrancará y la pantalla mostrará el mensaje **DOSIS NO PERMITIDA**.

Si el flujo de infusión supera o está por debajo de los límites de alarma blanda de Guardrails®, compruebe la configuración de infusión para continuar con la infusión a la presión de flujo establecida b y, a continuación, confirme la opción **PUENTEAR LÍMITE** pulsando **SÍ**. Si la opción **PUENTEAR LÍMITE** no es necesaria, pulse **NO** y ajuste el flujo de forma que se encuentre dentro de los límites de alarmas blandos de Guardrails®.

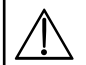

w **Si el flujo de infusión en marcha supera o está por debajo de los límites de alarma blandos de Guardrails®, la pantalla alternará entre el nombre del fármaco, el nombre del perfil y las flechas arriba o abajo.** 

12. PARADA - Pulse  $\circled{2}$  para detener el funcionamiento. Aparecerá EN ESPERA. La luz ÁMBAR de PARADA sustituirá a la luz VERDE de ARRANQUE.

## **Características básicas**

## *<u></u>Purgado*

<span id="page-17-0"></span>La tecla  $\bigcirc$  permite suministrar un volumen limitado de líquido a fin de purgar la alargadera antes de conectarla a un paciente o después de cambiar una jeringa.

- 1. Pulse la tecla  $\bigcirc$  cuando la bomba no esté realizando ninguna infusión. Asegúrese de que la alargadera no está conectada al paciente.
- 2. Pulse y mantenga pulsada la tecla de configuración **PURGA** hasta que fluya el líquido y haya finalizado el purgado de la alargadera. Aparecerá el volumen purgado, pero no se añadirá al volumen infundido.
- 3. Una vez terminada la purga, suelte la tecla de configuración **PURGA**. Pulse la tecla de configuración **SALIR** para volver a la pantalla principal.

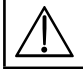

w *La bomba no se purgará si la opción "BLOQUEO FLUJO" se ha activado. Durante la función de PURGA, las alarmas de límite de presión aumentan temporalmente hasta sus niveles máximos.*

## **Infusión de un bolo**

**Bolo** - Administración de un volumen controlado de líquido o fármaco a un flujo aumentado para fines terapéuticos o de diagnóstico. La bomba siempre debe estar infundiendo y siempre debe estar conectada al paciente. (Los fármacos administrados por un bolo IV podrían alcanzar de forma inmediata niveles altos de concentración del fármaco).

El bolo puede utilizarse al inicio o durante una infusión.

La característica de bolo puede configurarse en:

- a) BOLO desactivado
- b) BOLO permitido i) Sólo con manos ii) Con manos y Sin manos

## **BOLO desactivado**

Si se configura en *Desactivado*, la pulsación de la tecla  $\bigcirc$  no tendrá efecto alguno y la bomba continuará infundiendo al flujo programado.

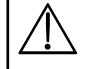

w *El bolo "Con manos" y el bolo "Sin manos" no pueden administrarse si la función "BLOQUEO FLUJO" está activa o si la característica está deshabilitada para el perfil seleccionado o el fármaco específico. Durante la función de BOLO, las alarmas de límite de presión aumentan temporalmente hasta el nivel máximo.*

## **BOLO permitido - Con manos**

En el bolo "con manos", pulse y mantenga pulsada la tecla de configuración (parpadeante) **BOLO** para administrar el bolo necesario. La característica de dosis del bolo puede ajustarse. El volumen del bolo se limita en la configuración.

- 1. Durante la infusión, pulse la tecla  $\oplus$  una vez para mostrar la pantalla de bolo.
- 2. Utilice las teclas  $\bigotimes \heartsuit$  para ajustar la dosis de bolo si es necesario.
- 3. Para dispensar el bolo, pulse y mantenga pulsada la tecla de configuración **BOLO**. Durante la infusión del bolo se mostrará el volumen que se está infundiendo. Una vez dispensado el volumen de bolo deseado, o cuando se alcance su límite, suelte la tecla de configuración. El volumen del bolo se sumará al volumen total infundido.

## **BOLO permitido - Con manos y Sin manos**

El bolo "sin manos" se administra pulsando una sola vez la tecla de configuración (parpadeante) **BOLO**. El flujo y el volumen de bolo se establecen mediante el perfil de fármaco del banco de datos, que se puede modificar dentro de los límites del banco de datos.

- 1. Durante la infusión, pulse la tecla  $\bigcirc$  para mostrar la pantalla de selección de bolo "Sin manos".
- 2. Pulse la tecla de configuración **SÍ** para ir a la pantalla de selección de bolo "Sin manos", pulse la tecla de configuración **CON MANOS** para seleccionar el bolo "Con manos" (consulte la sección anterior).
- 3. Utilice las teclas  $\bigotimes \heartsuit$  para establecer el volumen o la dosis de bolo deseada. Si fuera necesario, pulse la tecla de configuración **FLUJO** para ajustar la velocidad de administración del bolo (150/300/600/900/1200ml/h). **Nota:** La velocidad puede quedar restringida por el tamaño de jeringa y la función **TOPE VELOC. BOLO**.
- 4. Pulse la tecla de configuración parpadeante **BOLO** una vez para que se inicie la administración del bolo programado. La pantalla mostrará la cantidad de bolo que se está administrando, realizará una cuenta atrás y volverá a la pantalla de infusión principal cuando se haya completado el bolo.
- 5. Para detener la administración de un bolo, pulse la tecla de configuración **PARADA**. Esto detendrá el bolo y continuará realizando la infusión al flujo fijado. Pulse la tecla  $\mathbb G$  para detener la administración del bolo y establecer la bomba en espera.
- 6. Si el volumen del bolo alcanza el límite establecido, el bolo se detendrá y la bomba volverá a infundir al flujo de infusión programado y continuará infundiendo.

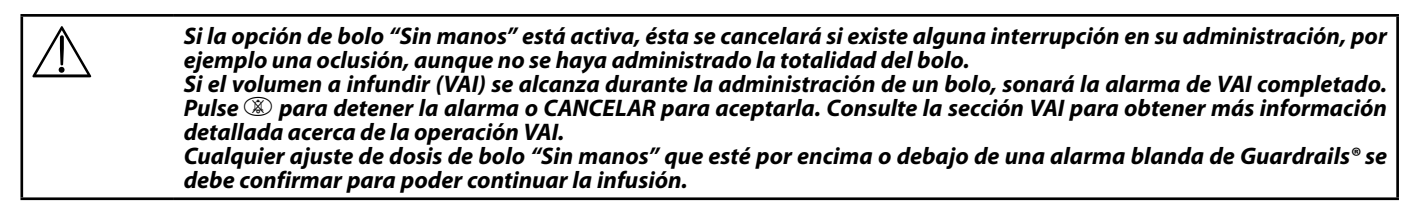

## *Bolo manual*

El "Bolo manual" se suministra desplazando hacia adelanta el mecanismo de transmisión del émbolo mientras la bomba está realizando una infusión. Este método de administración de bolo no es una práctica clínica recomendada. La jeringa debe confirmarse y el mecanismo del émbolo debe desplazarse desde una posición establecida hasta una posición de liberación y de nuevo a la posición establecida. Debe detectarse un desplazamiento mínimo de 1mm (paso de husillo) para registrarse.

## **Características básicas (continuación)**

## **Volumen a infundir (VAI)**

Esta opción permite programar un volumen determinado a infundir. También se puede programar el flujo final de este VAI, desde parada, MVA (mantener vena abierta), o infusión continua al flujo programado.

- 1. Pulse la tecla de configuración **VAI** para seleccionar la opción de volumen a infundir.
- 2. Introduzca el volumen a infundir utilizando las teclas  $\bigotimes \heartsuit \otimes$  y pulse la tecla de configuración **OK**.
- 3. Seleccione el flujo al final de este VAI mediante las teclas  $\bigotimes \subseteq \mathbb{R}$  para desplazarse por las opciones que aparecen en la pantalla. El valor por defecto es parada.
- 4. Pulse la tecla de configuración **OK** para introducir el flujo y salir del menú VAI.

## **Borrar volumen**

Esta opción permite borrar el volumen infundido.

- 1. Pulse la tecla de configuración **VOLUMEN** para mostrar la opción **BORRAR VOLUMEN**.
- 2. Pulse la tecla de configuración **SÍ** para borrar el volumen. Pulse la tecla de configuración **NO** para conservar el volumen.

## *Al seleccionar SÍ, se pone a cero el volumen infundido en la opción REGISTRO 24H.*

## **Bloqueo de flujo**

Si el Bloqueo de flujo está activado, cuando se ha configurado el flujo de infusión y se ha iniciado la infusión (o después de la infusión de un bolo) en la pantalla aparece el aviso de bloqueo de flujo.

Para seleccionar la función de bloqueo de flujo pulse la tecla de configuración **SÍ**. Pulse la tecla de configuración **NO** si no se requiere bloquear el flujo.

*Cuando el bloqueo de flujo está activado, las siguientes funciones no estarán disponibles:*

- l *Cambiar la velocidad de infusión/ajuste*
- l *El bolo/la purga*
- l *Apagar la bomba*
- l *Las infusiones de VAI por tiempo.*

**Para desactivar el bloqueo de flujo una vez seleccionado:**

- 1. Pulse la tecla  $\mathcal D$  para acceder al menú de opciones.
- 2. Seleccione la opción **DESBLOQUEO FLUJO** utilizando las teclas  $\bigotimes \leq \mathbb{V}$  y pulse la tecla de configuración **OK**.

#### **Para activar el bloqueo de flujo si no se ha escogido:**

- 1. Pulse la tecla  $\odot$  para acceder al menú de opciones.
- 2. Seleccione la opción **BLOQUEO FLUJO** y pulse la tecla de configuración **OK**.

## **Ajuste de flujo**

*Si la función Ajuste Flujo está activada, el flujo se puede ajustar durante la infusión:*

- 1. Seleccione el nuevo ajuste mediante las teclas  $\bigotimes \heartsuit$ . *El mensaje < ARRANQUE PARA CONFIRMAR > parpadeará sobre la pantalla y la bomba continuará la infusión según el flujo original.*
- 2. Pulse la tecla bpara confirmar el nuevo flujo de infusión e iniciar la infusión al nuevo flujo. Si el flujo de infusión supera o está por debajo de los límites de alarmas blandos de Guardrails® se requerirá una confirmación para poder iniciar la infusión con el nuevo flujo.
- *Si la función Ajuste Flujo se desactiva el flujo de infusión sólo podrá ser ajustado mientras la bomba esté en espera:*
- 1. Pulse la tecla  $\mathbb G$  para poner la bomba en espera.
- 2. Seleccione el nuevo ajuste mediante las teclas  $\bigotimes \heartsuit$ .
- 3. Pulse la tecla  $\mathbb G$  para comenzar la infusión con el nuevo flujo.

## e**Nivel de presión**

- 1. Para comprobar y ajustar el nivel de presión pulse la tecla ( $\widehat{\Xi}$ ). Aparecerá una gráfica de barras mostrando el nivel de la alarma de presión y el nivel de la presión actual.
- 2. Pulse las teclas  $\bigotimes \otimes$  para aumentar o disminuir el nivel de la alarma de presión. El nuevo nivel aparecerá en la pantalla.
- 3. Pulse **OK** para salir de la pantalla.
- 

w *La interpretación de las lecturas de presión y las alarmas de oclusión son responsabilidad del médico, en función de la aplicación determinada.*

## **? Resumen de la dosificación**

Para revisar los datos de dosificación actualmente seleccionados:

- 1. Pulse la tecla  $\mathcal D$  para acceder al menú de opciones.
- 2. Seleccione **RESUMEN DOSIFICACIÓN**.
- 3. Revise la información y luego pulse la tecla de configuración **SALIR**.

## **? Fijar VAI por tiempo**

Esta opción permite especificar un VAI y un tiempo de administración. El flujo necesario para dispensar el volumen necesario en el tiempo especificado será calculado y aparecerá en pantalla.

- 1. Detenga la infusión. Pulse la tecla  $\mathcal D$  para acceder al menú de opciones.
- 2. Seleccione la opción **FIJAR VAI POR TIEMPO** mediante las teclas  $\widehat{\ll\gg\ll\gg}$  y pulse la tecla de configuración **OK**.
- 3. Ajuste el volumen a infundir mediante las teclas f. Cuando se alcance el volumen deseado pulse la tecla de configuración **OK**.
- 4. Introduzca el tiempo durante el que se debe infundir el volumen. El flujo de infusión se calculará automáticamente. Pulse la tecla de configuración **OK** para introducir el valor.
- 5. Seleccione el flujo al final del VAI en la lista mediante las teclas **E** ig pulse la tecla de configuración **OK**. El valor por defecto es PARADA.

## **? Registro de 24 horas**

Esta opción permite la revisión del registro de 24 horas del volumen infundido.

- 1. Pulse la tecla  $\mathcal D$  para acceder al menú de opciones.
- 2. Seleccione la opción **REGISTRO 24H** utilizando las teclas  $\bigotimes \bigotimes$  y pulse la tecla de configuración **OK**.

*La pantalla muestra el volumen infundido por hora. El volumen que aparece entre paréntesis es el total infundido desde que se borró el último valor de volumen. Consulte el siguiente ejemplo:*

**07:48 - 08:00 4,34ml (4,34ml) 08:00 - 09:00 2,10ml (6,44ml) 09:00 - 10:00 2,10ml (8,54ml) VOLUMEN BORRADO**

3. Pulse la tecla de configuración **SALIR** para salir del registro.

## **? Registro de sucesos**

Esta opción permite la revisión del registro de sucesos. Se puede activar/desactivar.

- 1. Pulse la tecla  $\mathcal D$  para acceder al menú de opciones.
- 2. Seleccione la opción **REGISTRO SUCESOS** utilizando las teclas  $\bigotimes \bigotimes$  y pulse la tecla de configuración **OK**.
- 3. Desplácese por el registro utilizando las teclas f. Pulse la tecla de configuración **SALIR** para salir del registro.

## **? Detalles del banco de datos**

Para revisar la información del banco de datos seleccionado actualmente:

- 1. Pulse la tecla  $\odot$  para acceder al menú de opciones.
- 2. Seleccione **DETALL.BCO.DATOS**.
- 3. Revise la información y luego pulse la tecla de configuración **SALIR**.

## **? Programar infusión**

Para cambiar la configuración de infusión

- 1. Pulse la tecla  $\mathcal D$  para acceder al menú de opciones.
- 2. Seleccione **PROGRAMAR INFUSIÓN**.
- 3. Seleccione la Configuración de infusión requerida y pulse la tecla de configuración **OK**.

## **Alarmas y avisos**

<span id="page-20-0"></span>Las alarmas se indican por una combinación de una alarma acústica, el parpadeo del indicador de alarma y por un mensaje descriptivo en la pantalla (a excepción de LA DOSIS SUPERARÍA, DOSIS INFERIOR A y DOSIS NO PERMITIDA, que sólo presentan el mensaje y una alarma acústica).

- 1. Primero pulse la tecla  $\circledast$  para silenciar la alarma durante un máximo de 2 minutos\*, después compruebe la aparición de un mensaje de alarma en la pantalla. Pulse **CANCELAR** para cancelar el mensaje de alarma.
- 2. Si la infusión se ha detenido, rectifique la causa de la alarma y pulse la tecla  $\mathbb O$  para reanudar la infusión.

w *Si la bomba inicia un estado de alarma de seguridad (un sonido muy agudo y persistente acompañado de un indicador rojo de alarma) y no aparece ningún mensaje de error en la bomba, ponga la bomba fuera de servicio para que la examine un técnico especializado.*

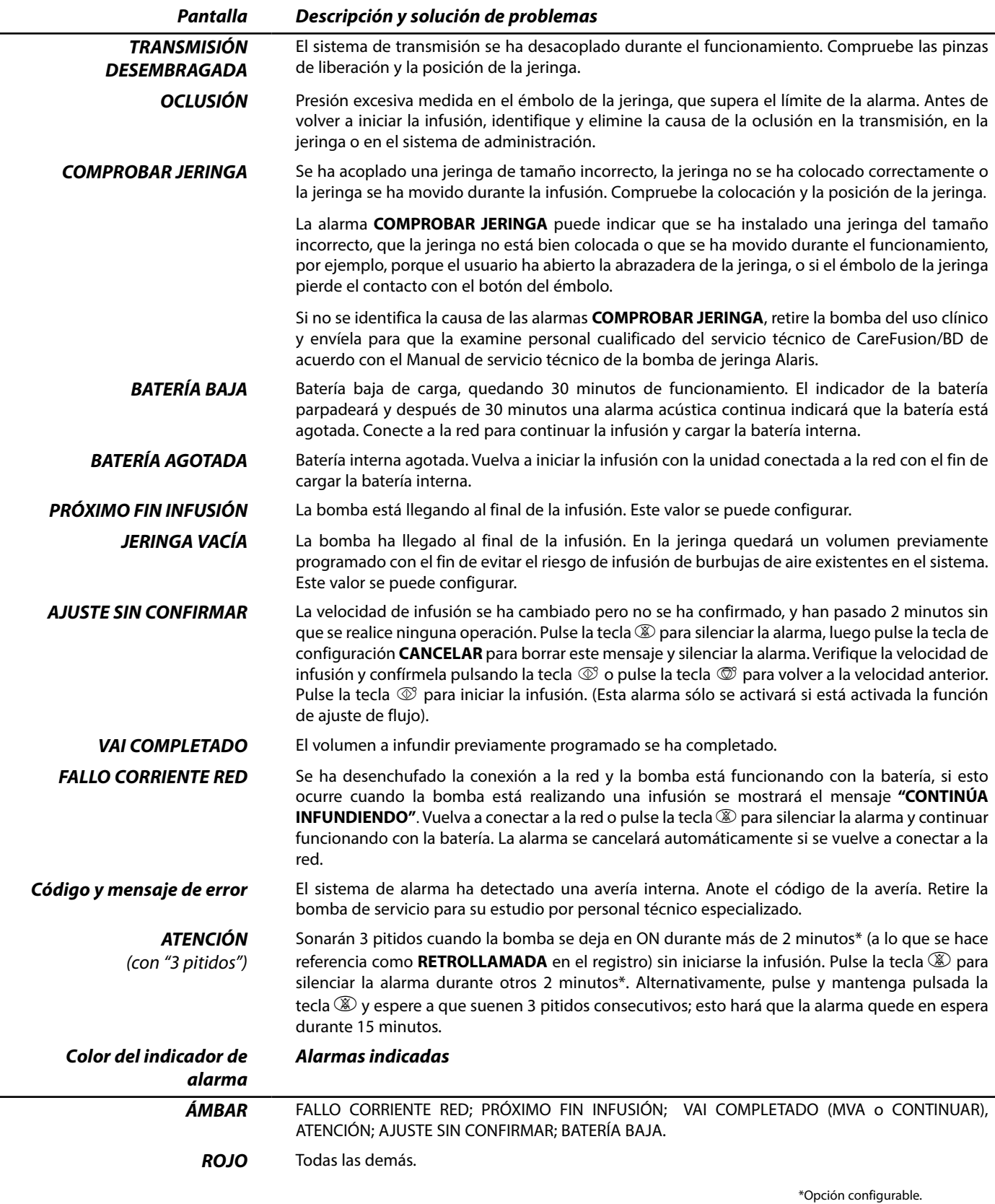

## **Mensajes**

<span id="page-21-0"></span>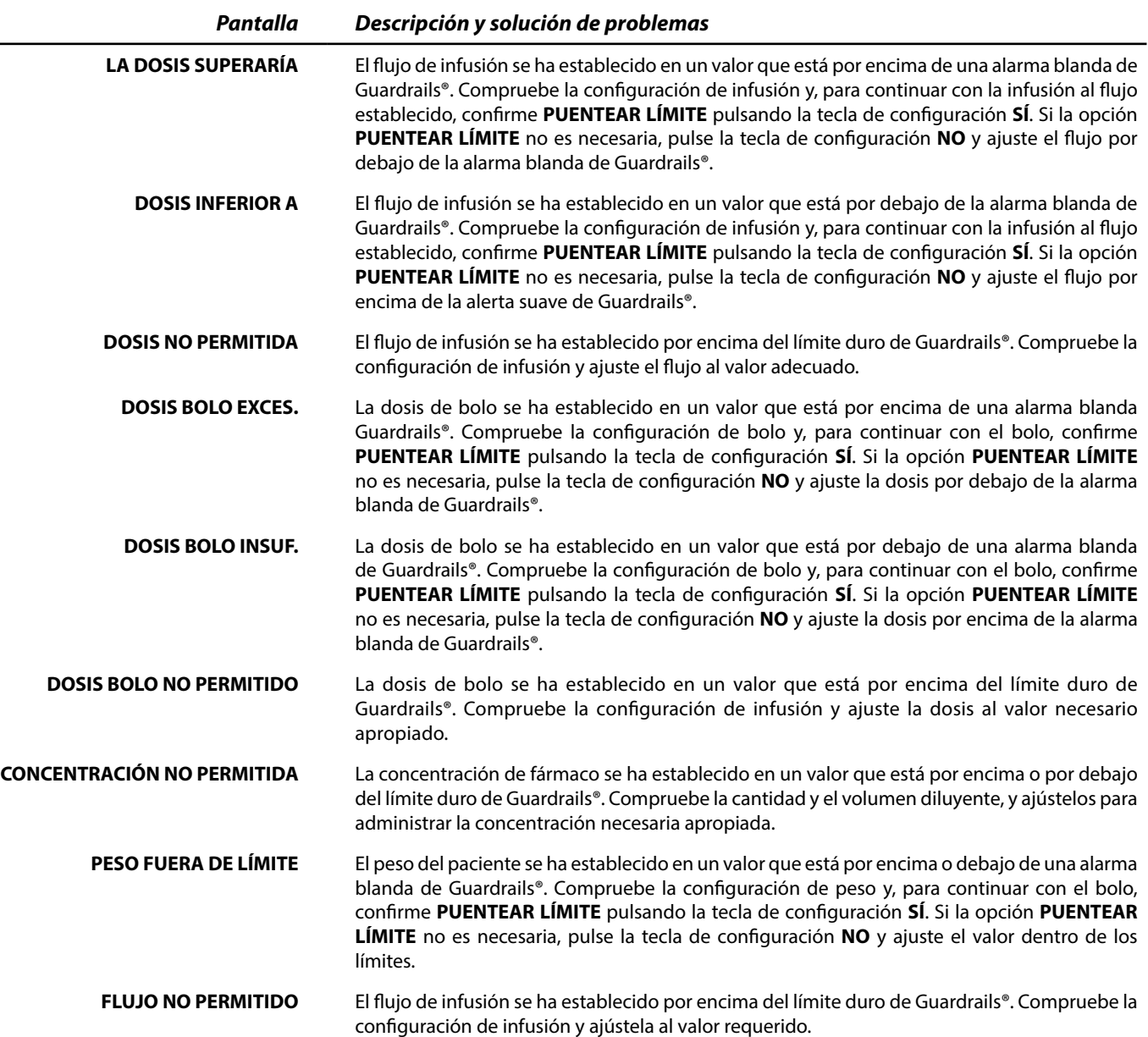

## **Opciones configuradas**

<span id="page-22-0"></span>Esta sección incluye una lista de opciones configurables. Algunas de ellas se pueden introducir mediante el menú de configuración de bomba (disponible en el modo técnico) y otras a través del Editor del software de Guardrails®.

Introduzca el código de acceso en la Bomba de jeringa Alaris® GH Guardrails® para Opciones configuradas, consulte el Manual de mantenimiento técnico para obtener información detallada.

## **Importante: los códigos de acceso únicamente deben ser introducidos por personal técnico cualificado.**

Utilice el Editor del software de Guardrails® para configurar opciones generales, librerías de fármacos y las unidades activadas para cada perfil, y para configurar los modelos y marcas de jeringa que se van a activar.

## **Ajuste del reloj**

- 1. Seleccione **AJUSTE RELOJ** en el menú de Opciones configuradas, mediante las teclas **ENCE** y pulse la tecla de configuración **OK**.
- 2. Utilice las teclas  $\bigotimes \otimes \otimes$  para ajustar la fecha que aparece, pulsando la tecla de configuración **SIGUIENTE** para acceder al siguiente campo.
- 3. Cuando se muestre la hora y la fecha correctas pulse la tecla de configuración **OK** para volver al menú de Opciones configuradas.

## **Idioma**

Esta opción se utiliza para programar el idioma de los mensajes que aparecen en la pantalla de la bomba.

- 1. Seleccione **IDIOMA** en el menú de Opciones configuradas, mediante las teclas  $\bigotimes \leq \mathbb{V}$  y pulse la tecla de configuración **OK**.
- 2. Utilice las teclas  $\bigotimes \heartsuit$  para seleccionar el idioma.
- 3. Después de seleccionar el idioma deseado, pulse la tecla de configuración **SELECCIÓN** para volver al menú de Opciones configuradas.

## **Contrastar**

Esta opción se utiliza para programar el contraste en la pantalla de la bomba.

- 1. Seleccione **CONTRASTAR** en el menú de Opciones configuradas, mediante las teclas **E**  $\infty$  y pulse la tecla de configuración **OK**.
- 2. Utilice las teclas  $\bigotimes \bigotimes$  para seleccionar la proporción de contraste. El contraste de la pantalla cambiará al desplazarse por los números.
- 3. Cuando se alcance el valor deseado pulse la tecla **OK** para volver al menú de Opciones configuradas.

## **Opciones generales de la bomba de jeringa Alaris® GH Guardrails®**

- 1. Seleccione **OPCIONES GENERALES** en el menú de Opciones configuradas, mediante las teclas  $\bigotimes \otimes \otimes$  y pulse la tecla de configuración **OK**.
- 2. Seleccione la opción que desea activar/desactivar o ajustar y pulse la tecla de configuración **MODIFICAR**.
- 3. Pulse la tecla de configuración **SALIR** después de realizar todas las modificaciones deseadas.
- 4. Seleccione la siguiente opción de configuración del menú o apague la bomba (**OFF**), volviendo a conectarla cuando sea preciso.

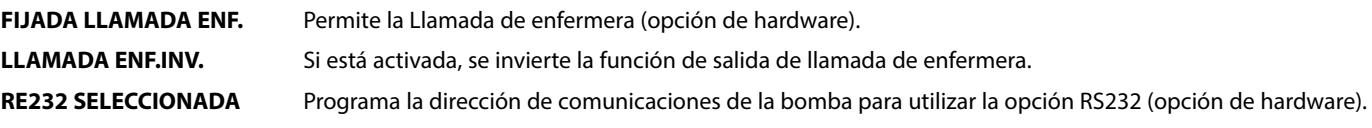

## **Configuración del perfil del Editor del software de Guardrails®**

Las siguientes opciones sólo son configurables a través del Editor del software de Guardrails® (basado en PC), consulte el Manual del Usuario del Editor de Guardrails® (1000PB01398) para obtener información detallada acerca de cómo definir las configuraciones de perfil.

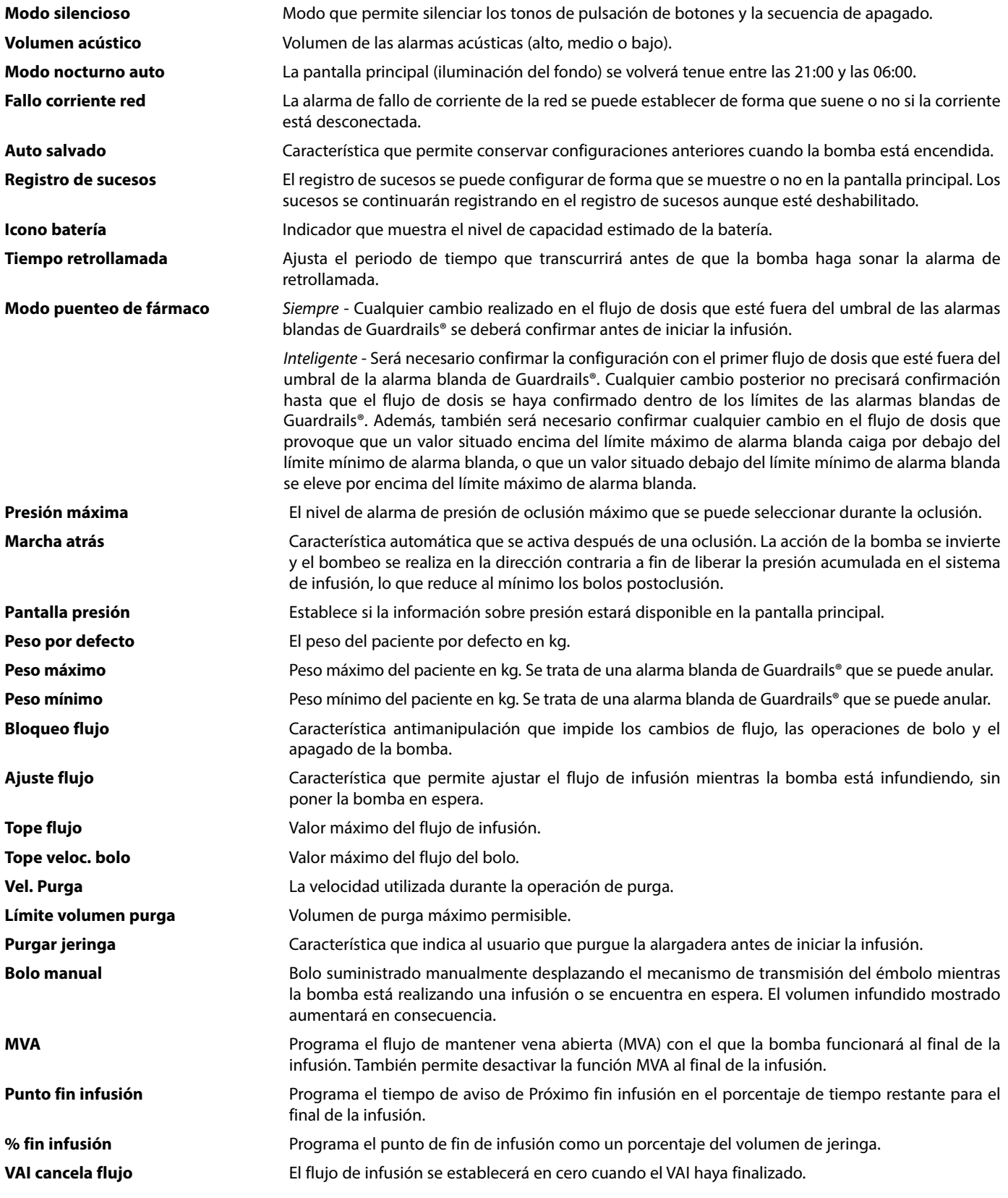

## **Configuración del perfil del Editor del software de Guardrails® (continuación)**

Las configuraciones siguientes sólo se emplean si la bomba de jeringa Alaris® GH se utiliza en los modos ml/h o Sólo Dosificación. (Si se selecciona un fármaco, se emplearán los ajustes de configuración propios del fármaco).

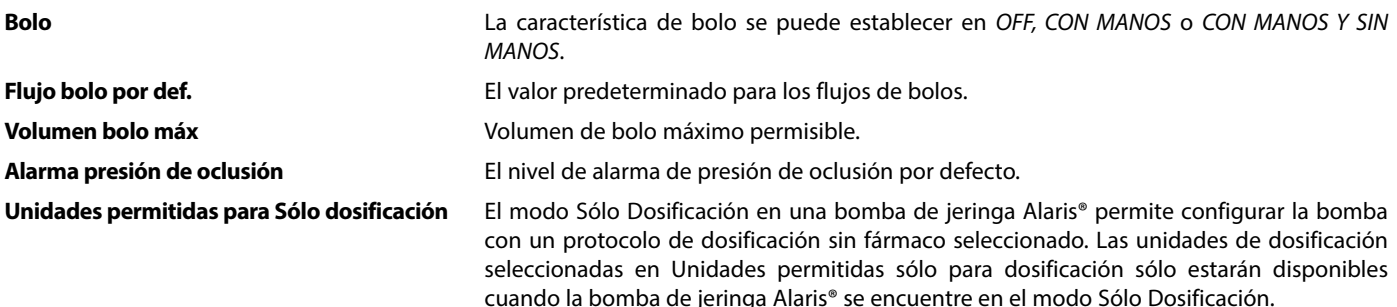

El banco de datos aprobado contiene valores de opción configurables por perfil.<br>Contra contra contra contra contra contra contra contra contra contra contra contra contra contra contra contr

El creador y las personas que vayan a aprobar el banco de datos deben tener en cuenta que, a menos que se aduzcan motivos de seguridad, no es aconsejable establecer un valor de tiempo de retrollamada mayor que el valor predeterminado de 2 minutos, ya que esto entraría en conflicto con el estándar EN60601-2-24:1998.

## **Librería de fármacos de perfiles del Editor del software de Guardrails®**

Los siguientes parámetros de fármaco sólo son configurables a través del Editor del software de Guardrails® (basado en PC), consulte el Manual del Usuario del Editor de Guardrails® (1000PB01398) para obtener información detallada acerca de cómo definir la Librería de fármacos de perfil, y se emplean si la bomba de jeringa Alaris® GH Guardrails® se utiliza con el nombre de fármaco seleccionado.

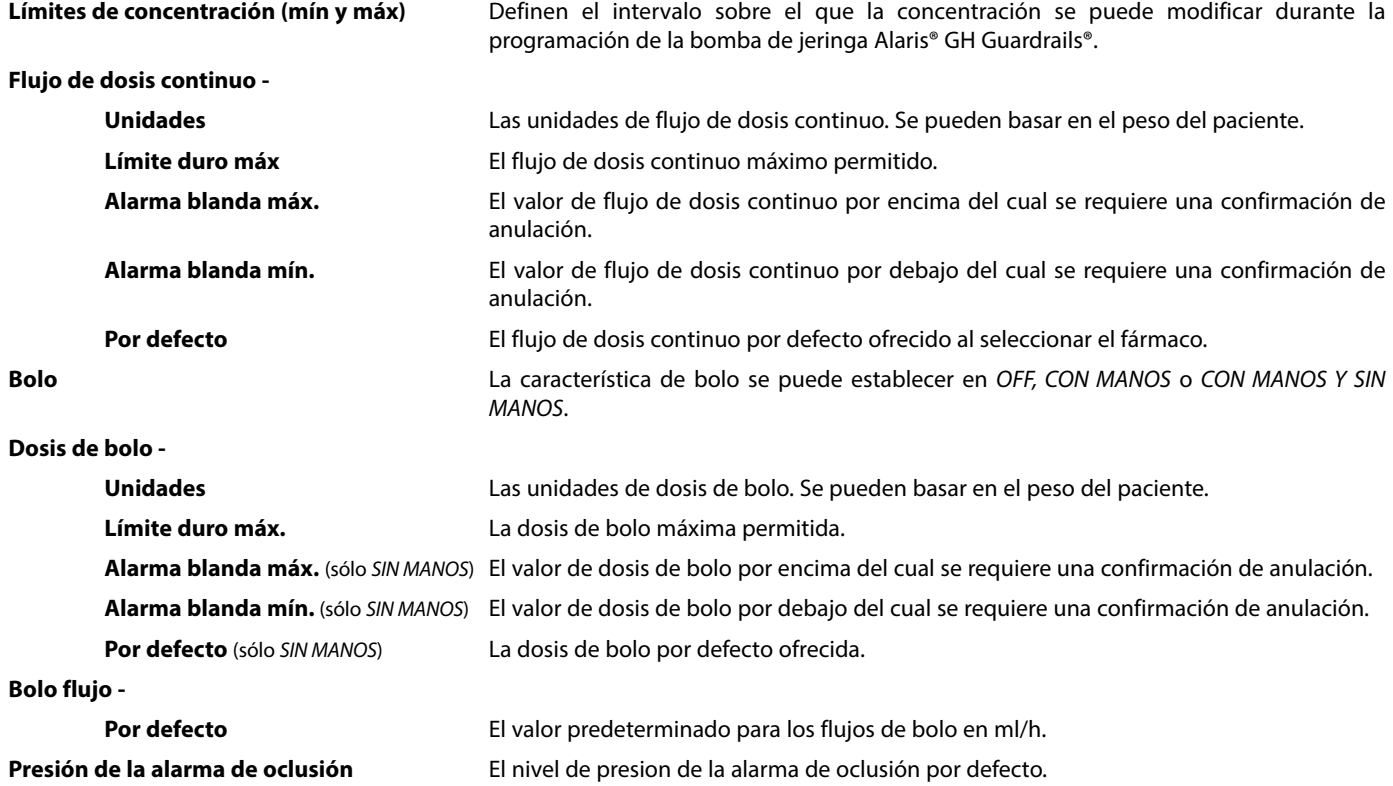

#### <span id="page-25-0"></span>*Especificaciones de infusión -*

El flujo máximo de infusión se puede programar como parte de la configuración.

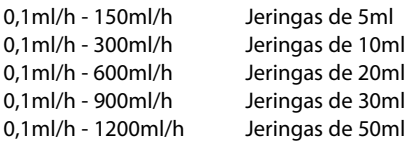

El rango de volumen infundido es de 0,0ml - 9990ml.

#### *Especificaciones de bolo -*

El flujo máximo del bolo se puede programar como parte de la configuración. El usuario puede ajustar el flujo del bolo en incrementos de 10ml/h.

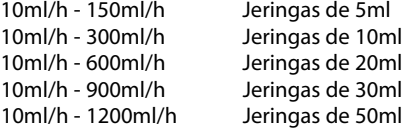

El límite del volumen del bolo puede establecerse como parte de la configuración.

Mínimo: 0,5ml; máximo 25,0ml

Incrementos de 0,1ml; valor por defecto 5,0ml Durante la función BOLO, las alarmas de límite de presión aumentan

## temporalmente hasta el nivel máximo.

## *Volumen crítico -*

El bolo que se puede producir en caso de un fallo único con una jeringa de 50 ml es:

Sobreinfusión máxima - 0,87ml

## *Especificaciones de purga -*

El flujo de purga está limitado al flujo máximo de jeringa y se puede programar como parte de la configuración.

#### 100ml/h - 500ml/h.

El rango del volumen de purgado es 0,5ml - 5ml.

Durante la función PURGA, las alarmas de límite de presión aumentan temporalmente hasta sus niveles máximos.

*Flujo de mantener vena abierta (MVA) -*

#### 0,1ml/h - 2,5ml/h.

#### *Flujo de fin de jeringa -*

Parada, MVA (0,1ml/h a 2,5ml/h) o el flujo programado si es inferior al MVA.

#### *Volumen a infundir (VAI) -*

0,1ml - 100ml, 1min - 24 h

#### *Flujo con VAI completado -*

Parada, MVA (0,1ml/h a 2,5ml/h), el flujo programado si es inferior al MVA o continuar al flujo programado.

#### *Alarma cerca del fin de la infusión -*

1min - 15min hasta el final de infusión, o 10% del volumen de la jeringa, el que sea menor.

## *Alarma de fin de la infusión (FI) -*

0,1% - 5% del volumen de la jeringa

#### *Clasificación eléctrica -*

Producto clase I. Funcionamiento en modo continuo, portátil

#### *Límite máximo de presión de bombeo -*

Nivel de alarma más alto 1000mmHg (nominales en L-10)

#### *Exactitud de Oclusión (% de la escala total)\* -*

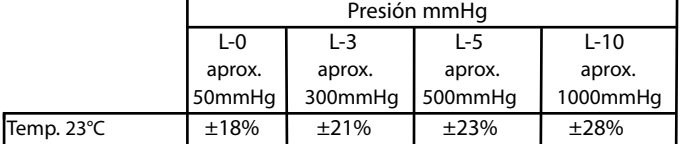

\* - Utilizando la mayoría de las jeringas de 50ml habituales en condiciones normales (95% seguridad / 95% de las bombas).

## *Exactitud del sistema -*

Media volumétrica +/-2% (nominal).

Variables que pueden afectar -

Temperatura +/- 0,5% (5 - 40ºC)

 Flujos Altos +/-2,0% (flujos > volumen jeringa/h ej. >50ml/h en una jeringa de 50ml).

*Importante: La exactitud volumétrica normal del sistema es +/-2% medido utilizando el análisis de la curva de trompeta definido en IEC/EN60601-2-24 con flujos de 1,0ml/h (23ºC) y superiores cuando se utiliza la bomba con las jeringas desechables. Precaución: la precisión del volumen de infusión puede ser menor a flujos inferiores a 1,0 ml/h. Las diferencias de factores tales como el tamaño y la presión del émbolo de jeringas compatibles pueden producir variaciones en la exactitud y en las curvas de trompeta. Consulte también la sección de curvas de trompeta en este manual.*

#### *Especificaciones del banco de datos Guardrails® -*

Es posible establecer un máximo de 10 perfiles con un máximo de 100 fármacos por perfil. Consulte el Manual del Usuario del Editor del software de Guardrails® para obtener información más detallada.

#### *Especificaciones de la batería -*

Recargable de NiMH sellada. Se carga automáticamente cuando la bomba está conectada a la red.

El tiempo medio de descarga total de la batería a partir de una carga completa (a 5ml/h y 20 °C, en condiciones normales) es de 6 horas\* \*95% del intervalo menor de confianza de 5 horas 50 minutos.

El tiempo de carga es de 2½ horas desde descarga hasta un 90% de carga.

#### *Retención de memoria -*

La memoria electrónica de la bomba se conserva durante más de 6 meses cuando la bomba no se conecta a la red.

## *Tipo de fusible -*

2 x T 1,25A, de fusión lenta.

## *Corriente -*

115 - 230VCA, 50 - 60Hz, 20VA (nominal).

#### *Dimensiones -*

310mm (ancho) x 121mm (alto) x 200mm (fondo). Peso: 2,7kg (excluyendo cable de conexión a red).

#### *Hermeticidad -*

IPX1 - Protegido frente a la caída vertical de gotas de agua.

#### *Condiciones de alarma -*

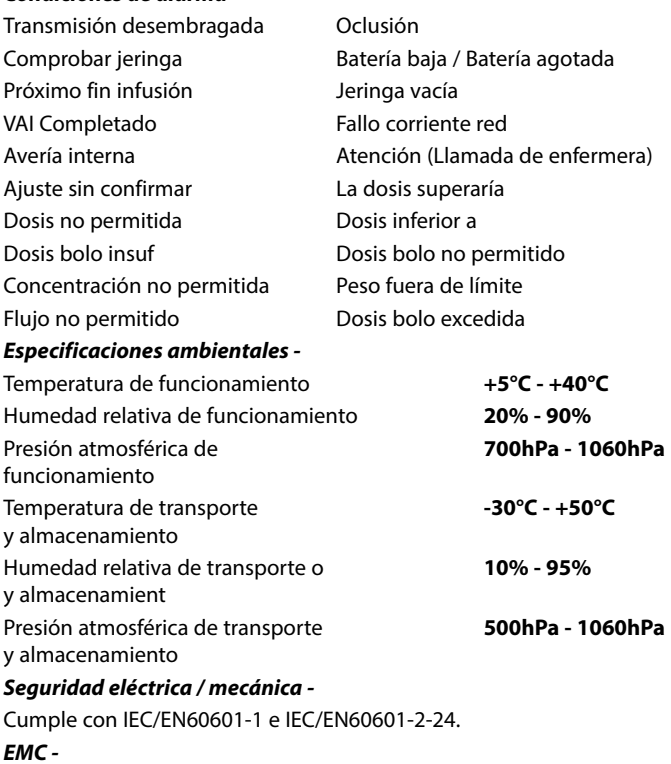

Cumple con IEC/EN60601-1-2 e IEC/EN60601-2-24.

## **Jeringas reconocidas**

<span id="page-26-0"></span>La bomba ha sido calibrada y etiquetada para su uso con jeringas Luer lock de un solo uso y desechables. Utilice exclusivamente el tamaño y el tipo de jeringa que se especifica en la pantalla de la bomba. La lista completa de modelos de jeringa permitidos depende de la versión del software de la bomba.

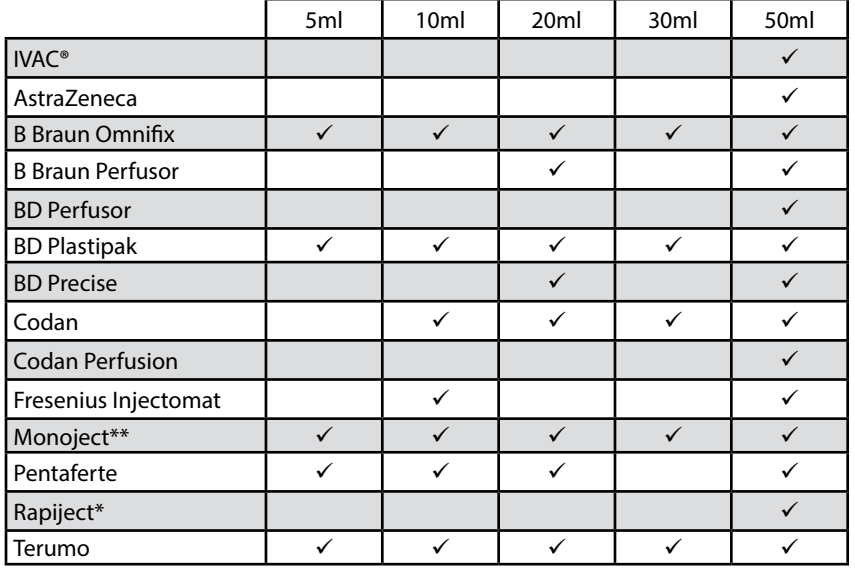

- **\*** La jeringa de 50ml Rapiject es una jeringa especializada con un barril de diámetro grande. Para conseguir protección ante un desprendimiento accidental, compruebe siempre que la alargadera esté segura usando el enganche para la alargadera; consulte la sección Carga de una jeringa.
- \*\* TYCO / Healthcare KENDALL MONOJECT.

w **Para minimizar el riesgo de confirmación incorrecta del tipo de jeringa, se recomienda configurar en la bomba sólo los tipos de jeringas disponibles en el hospital.** 

CareFusion ha determinado las características de una serie de jeringas, las cuales se incluyen en la tabla "Jeringas<br>reconocidas". CareFusion no puede garantizar que el sistema tenga siempre la misma precisión con estas je **reconocidas\* ya que el fabricante puede cambiar alguna especificación de la jeringa que repercuta en la precisión del sistema sin notificación previa.** 

**Supeditado a lo anteriormente mencionado, las jeringas BD Luer lock se pueden clasificar como jeringas BD Plastipak ya que no existen variaciones significativas en sus dimensiones.** 

**En ningún caso tendrá CareFusion responsabilidad alguna por daños de ningún tipo ni origen, lo que, entre otros, incluye daños directos o indirectos, especiales, derivados o incidentales que se deban a o que tengan relación con el uso de jeringas no incluidas en la tabla "Jeringas reconocidas".**

## **Productos asociados**

<span id="page-27-0"></span>Estación de acople Alaris® DS **Estación de trabajo Alaris®** Gateway

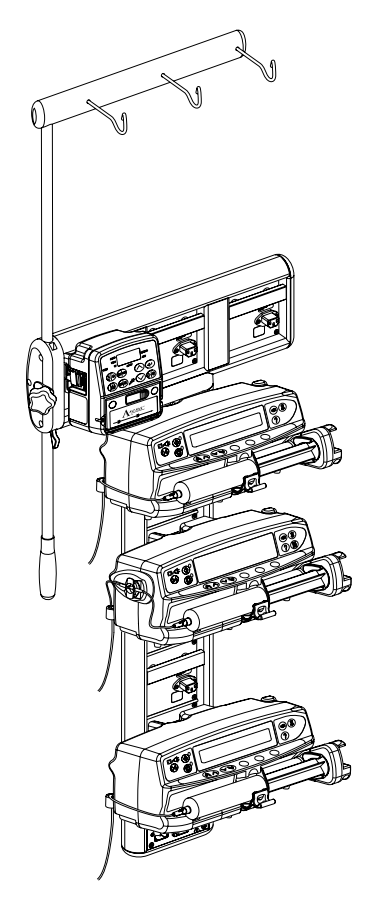

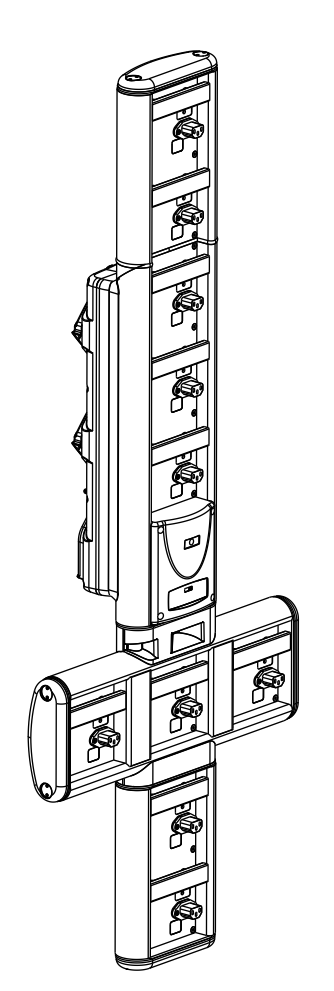

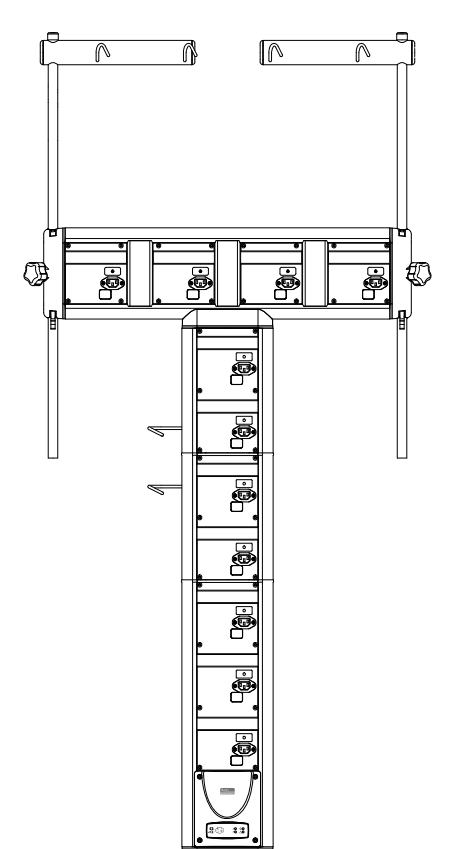

## **Alargaderas compatibles**

<span id="page-28-0"></span>La bomba utiliza alargaderas y jeringas estándar, de un solo uso y desechables, con conectores Luer lock. El usuario es responsable de verificar la idoneidad del producto utilizado, si no es del sistema recomendado por CareFusion.

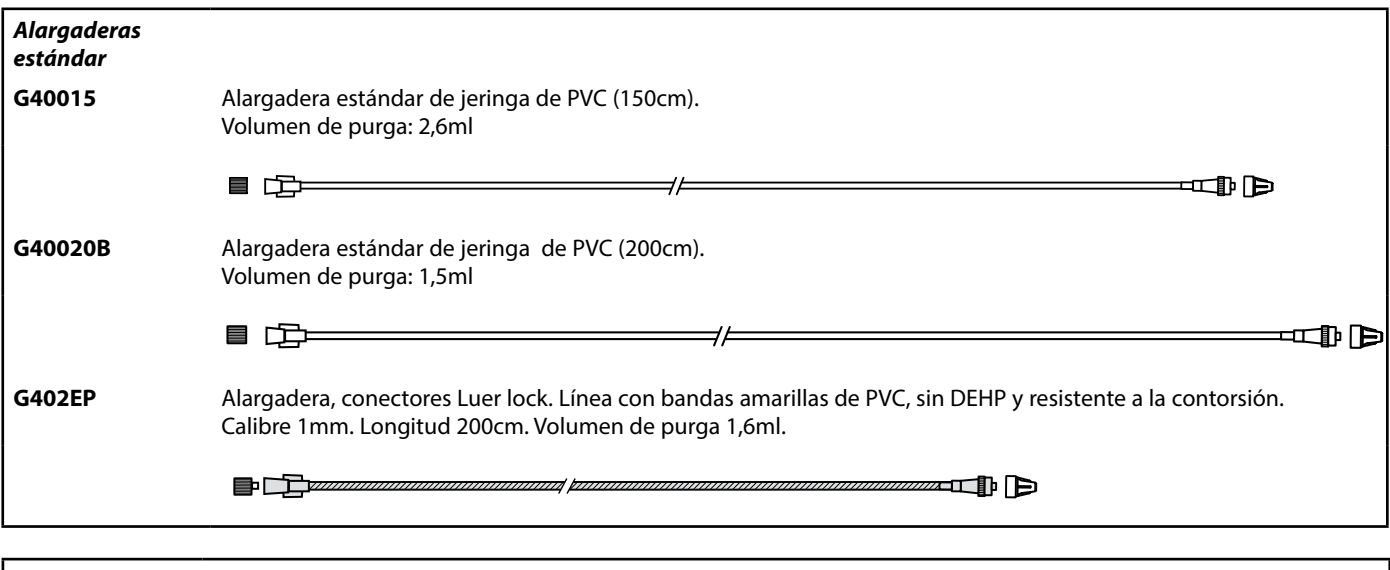

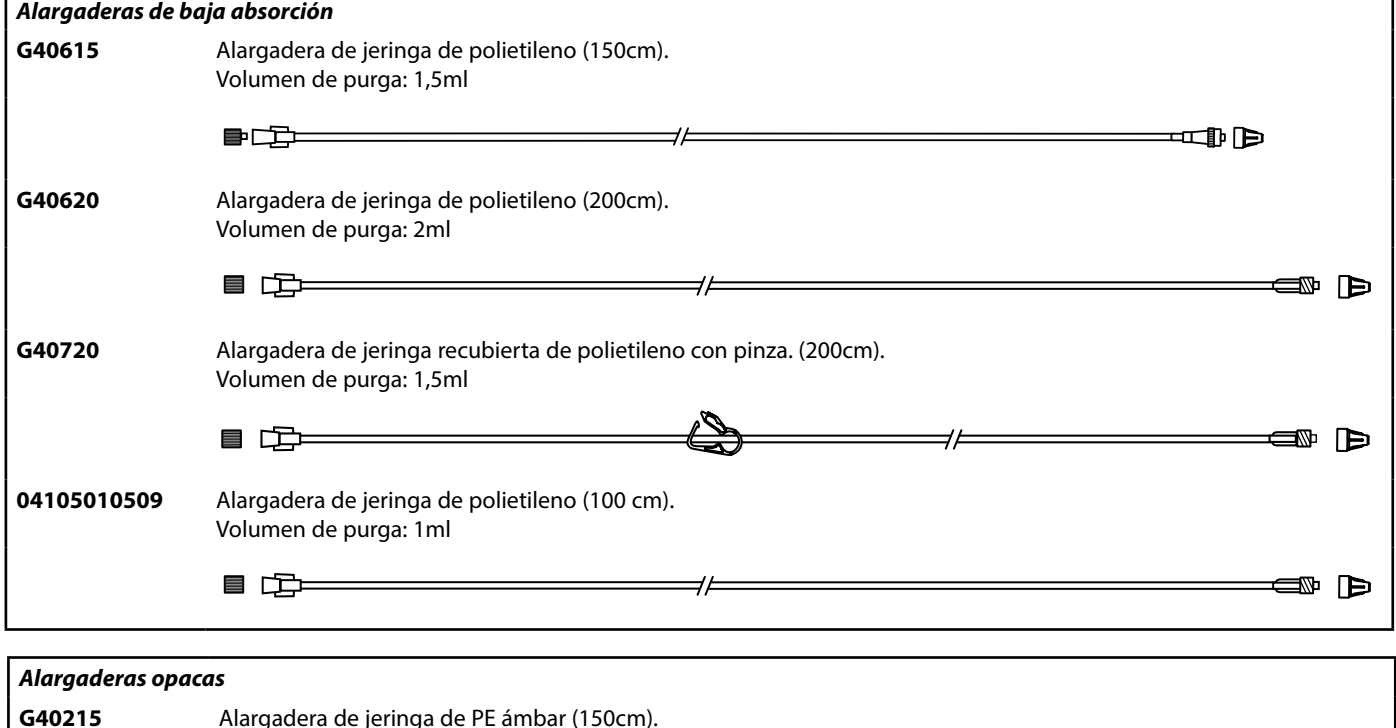

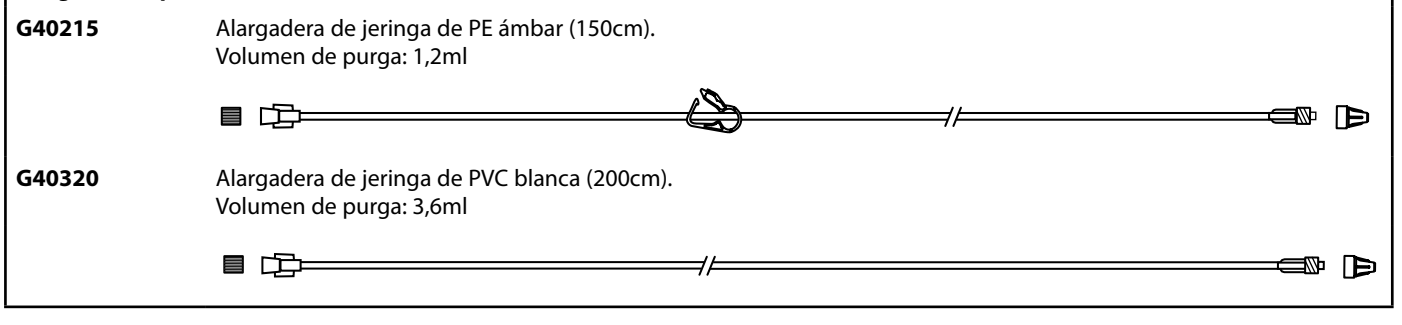

w *Si desea obtener información sobre la disponibilidad de estos productos, póngase en contacto con su representante local de CareFusion, ya que no dejamos de desarrollar nuevos sistemas para nuestros clientes.*

> Se recomienda que las alargaderas se cambien de acuerdo con el Manual del Usuario. Lea detenidamente el Manual del Usuario que acompaña a la alargadera antes de usarla.

> > *Se debe tener en cuenta que estos dibujos no están a escala.*

## **Alargaderas compatibles (continuación)**

La bomba utiliza alargaderas y jeringas estándar, de un solo uso y desechables, con conectores Luer lock. El usuario es responsable de verificar la idoneidad del producto utilizado, si no es del sistema recomendado por CareFusion.

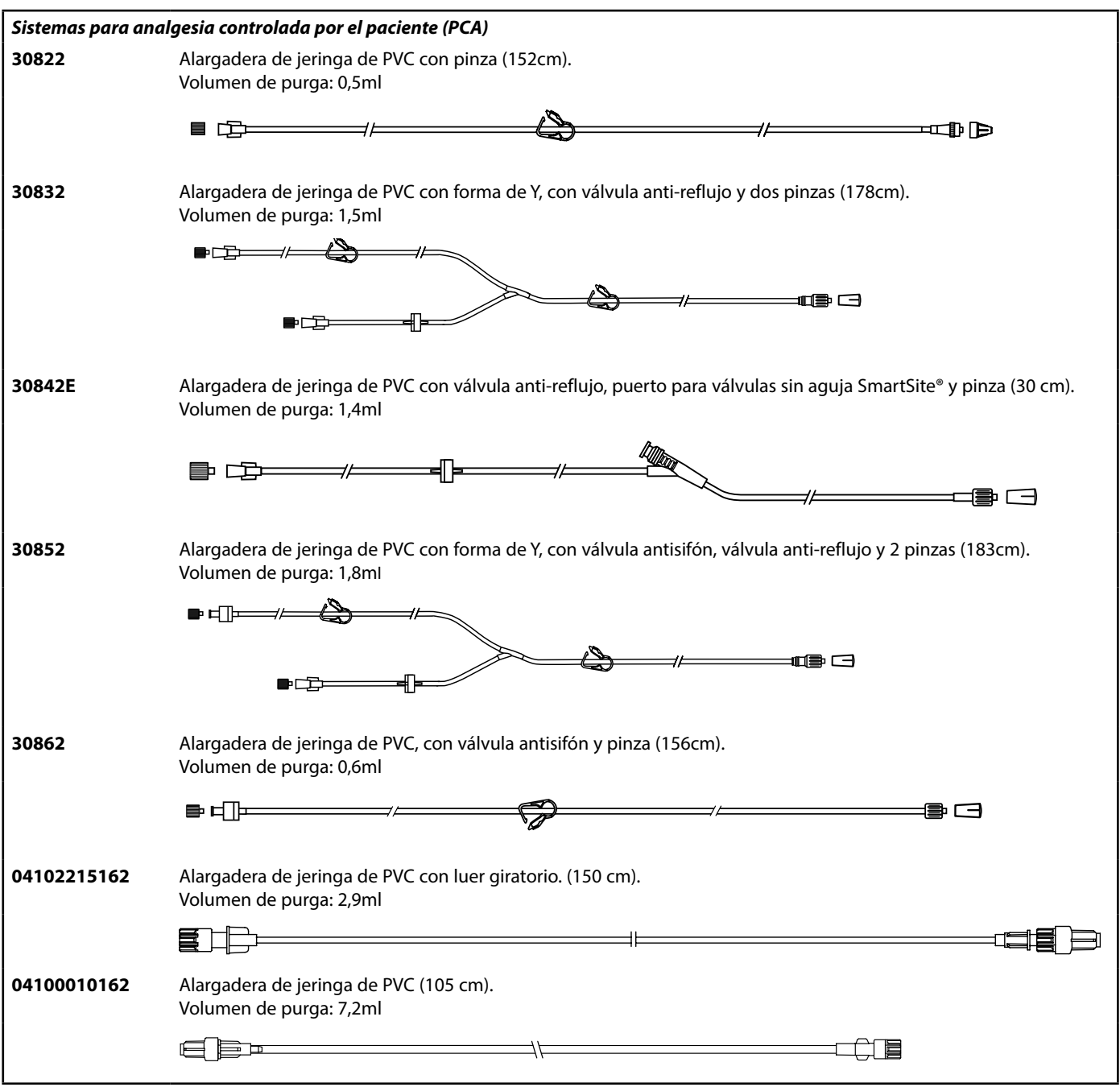

w *Si desea obtener información sobre la disponibilidad de estos productos, póngase en contacto con su representante local de CareFusion, ya que no dejamos de desarrollar nuevos sistemas para nuestros clientes.*

> Se recomienda que las alargaderas se cambien de acuerdo con el Manual del Usuario. Lea detenidamente el Manual del Usuario que acompaña a la alargadera antes de usarla.

> > *Se debe tener en cuenta que estos dibujos no están a escala.*

## **Mantenimiento**

#### **Procedimientos de mantenimiento rutinario**

<span id="page-30-0"></span>Para garantizar que esta bomba se mantiene en buenas condiciones de funcionamiento, es importante mantenerla limpia y realizar los procedimientos rutinarios que se describen a continuación.

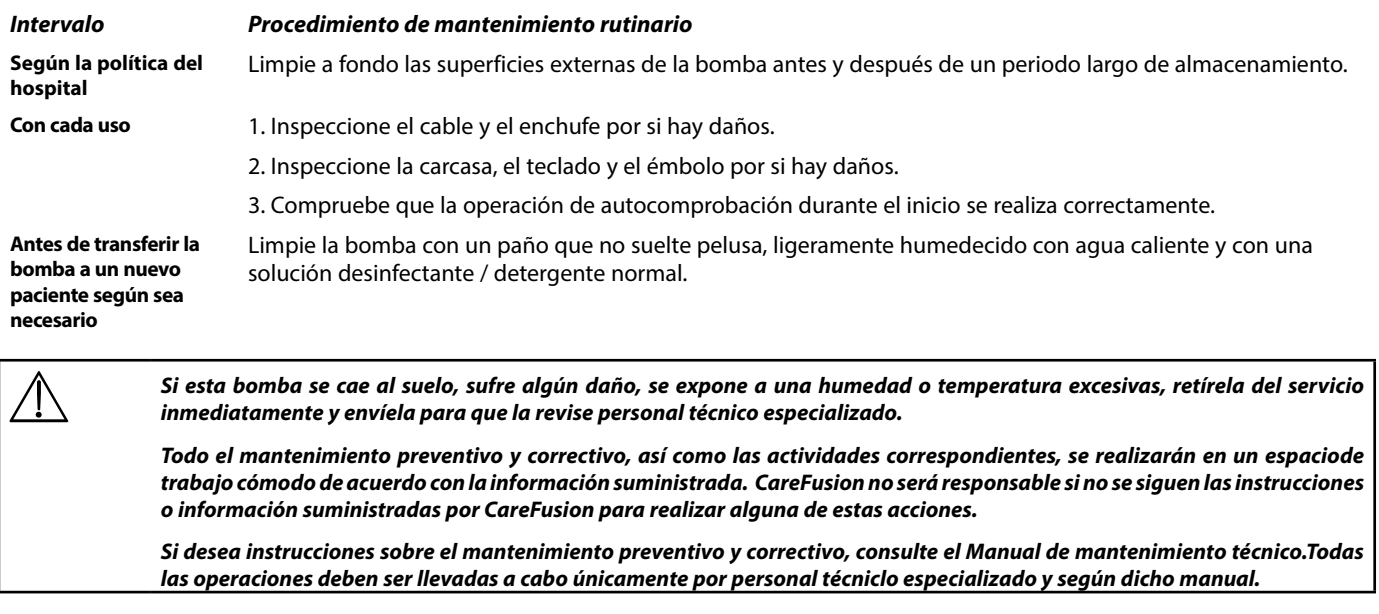

Consulte el Manual de mantenimiento técnico para obtener información sobre los procedimientos de calibración. *Las unidades de medida utilizadas en el procedimiento de calibración son unidades del SI (Sistema internacional de unidades) estándar.*

#### **Funcionamiento con batería**

La batería interna recargable permite continuar el funcionamiento cuando no se dispone de corriente eléctrica, por ejemplo durante el traslado de un paciente o en caso de fallo de corriente. El tiempo medio de descarga total de la batería a partir de una carga completa (a 5ml/h y 20 °C, en condiciones normales) es de 6 horas\*. Desde que se produce la alarma de batería baja se necesitan unas 2½ horas de conexión a la red para recargarla al 90%, tanto si se utiliza la bomba como si no.

La batería no necesita mantenimiento, es de níquel-metal hidruro sellada, y no requiere revisiones. Sin embargo, para obtener un funcionamiento óptimo, asegúrese de que la batería está completamente cargada después de una descarga completa, antes de su almacenamiento, y a intervalos regulares de 3 meses durante el mismo.

La retención de la carga se degradará paulatinamente. Cuando la retención de la carga sea crítica, la batería interna se deberá sustituir cada 3 años.

Se recomienda que la sustitución de la batería se realice exclusivamente por personal técnico especializado. Para más información sobre la sustitución de la batería, consulte el Manual de mantenimiento técnico.

La batería utilizada en esta bomba de jeringa Alaris® la fabrica CareFusion e incluye una placa de circuito impreso patentada diseñada específicamente para la bomba de jeringa Alaris®, y conjuntamente con el software de la bomba de jeringa Alaris® controla el uso, el estado de carga y la temperatura de la batería. El uso de baterías que no hayan sido fabricadas por CareFusion en la bomba de jeringa Alaris® es responsabilidad exclusiva del usuario, y CareFusion no aprueba ni garantiza de modo alguno el uso de baterías no fabricadas por CareFusion. La garantía de producto de CareFusion no se aplicará en el supuesto de que la bomba de jeringa Alaris® haya sufrido daños o desgaste prematuro, o falle o funcione de manera indeseada, a consecuencia de utilizar baterías que no hayan sido fabricadas por CareFusion.

\*95% del intervalo menor de confianza de 5 horas 50 minutos.

## **Mantenimiento (continuación)**

## **Limpieza y almacenamiento**

Antes de utilizar la bomba con un paciente nuevo, y periódicamente durante su uso, límpiela con un paño que no suelte pelusa, ligeramente humedecido con agua caliente y con una solución desinfectante / detergente normal.

No utilice los siguientes tipos de desinfectantes:

- No se deben utilizar desinfectantes que se sabe son corrosivos para el metal, entre los que se incluyen:
- NaDcc (como Presept).
- Hipocloritos (como Chlorasol).
- Aldehídos (como Cidex).
- Surfactantes catiónicos >1% (como cloruro de benzalconio).
- Mezcla de alcohol y sustancias químicas con surfactantes catiónicos >1% clorohidrocarburos (como Amberclens).
- El uso de yodo (como Betadine) provocará la decoloración de la superficie.
- Los productos de limpieza cuyo componente principal es el alcohol isopropílico concentrado degradan las partes plásticas.

Limpiadores recomendados:

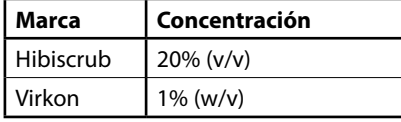

Los siguientes productos están comprobados y son aceptables para su uso con la bomba de jeringa Alaris Enteral Plus si se utilizan en conformidad con las directrices proporcionadas por el fabricante.

- Agua caliente con jabón
- Detergente suave en agua (p. ej., Young's Hospec)
- Alcohol isopropílico al 40% en agua
- Chlor-Clean
- Toallitas Clinell Universal
- Hibiscrub
- TriGene Advance
- Bolsitas Tristel Fuse
- Sistema de toallitas Tristel Trio
- Paño Tuffie 5
- Desinfectante Virkon

La jeringa y la alargadera son desechables de un solo uso y deben desecharse según las instrucciones del fabricante.

Si se tiene que almacenar la bomba durante un periodo de tiempo prolongado, límpiela primero y cargue completamente la batería. Almacénela en un ambiente limpio y seco a temperatura ambiente y, si es posible, utilice el embalaje original para su protección.

Durante el almacenamiento, lleve a cabo cada 3 meses las pruebas de funcionamiento y de alarmas descritos en el manual de mantenimiento técnico, y asegúrese de que la batería interna está completamente cargada.

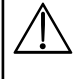

w *Apague la bomba y desconéctela de la red antes de limpiarla. No permita que entren líquidos en la carcasa y evite que se acumule un exceso de líquidos. No utilice detergentes fuertes ya que pueden dañar la superficie de la bomba. No esterilice en autoclave ni con óxido de etileno, ni sumerja la bomba en ninguna clase de líquido.*

## <span id="page-32-0"></span>**Información acerca de la eliminación por parte del usuario de Equipos con residuos eléctricos y electrónicos**

El símbolo  $\bar{\mathbb{X}}$  en el producto y/o los documentos adjuntos significa que los productos eléctricos y electrónicos utilizados no deben mezclarse con los residuos domésticos.

Si desea desechar equipos eléctricos y electrónicos, póngase en contacto con su distribuidor u oficina de CareFusion para obtener más información.

La correcta eliminación de este producto ayudará a conservar los valiosos recursos naturales y evitar así cualquier efecto negativo en la salud humana y el medio ambiente que, de otro modo, podría surgir como consecuencia de la manipulación incorrecta de residuos.

## **Información sobre desechos en países no pertenecientes a la Unión Europea**

Este símbolo sólo es válido en la Unión Europea. Para desechar el producto, tenga en cuenta los factores ambientales. Para evitar riesgos, retire la batería recargable interna y la batería de níquel-hidruro metálico del panel de control y siga las normas nacionales sobre desechos. Los demás componentes se pueden desechar del modo habitual.

## **Límites de presión de oclusión**

Tras producirse una oclusión, se obtiene un tiempo de alarma inferior a 30 minutos con flujos de 1ml/hora o superiores, seleccionando niveles de oclusión adecuados.

Las siguientes gráficas muestran los valores típicos para tiempo hasta activar la alarma y el volumen de bolo que pueden esperarse en caso de producirse una oclusión, cuando se selecciona la jeringa BD Plastipak de 50ml con una alargadera G40020B estándar.

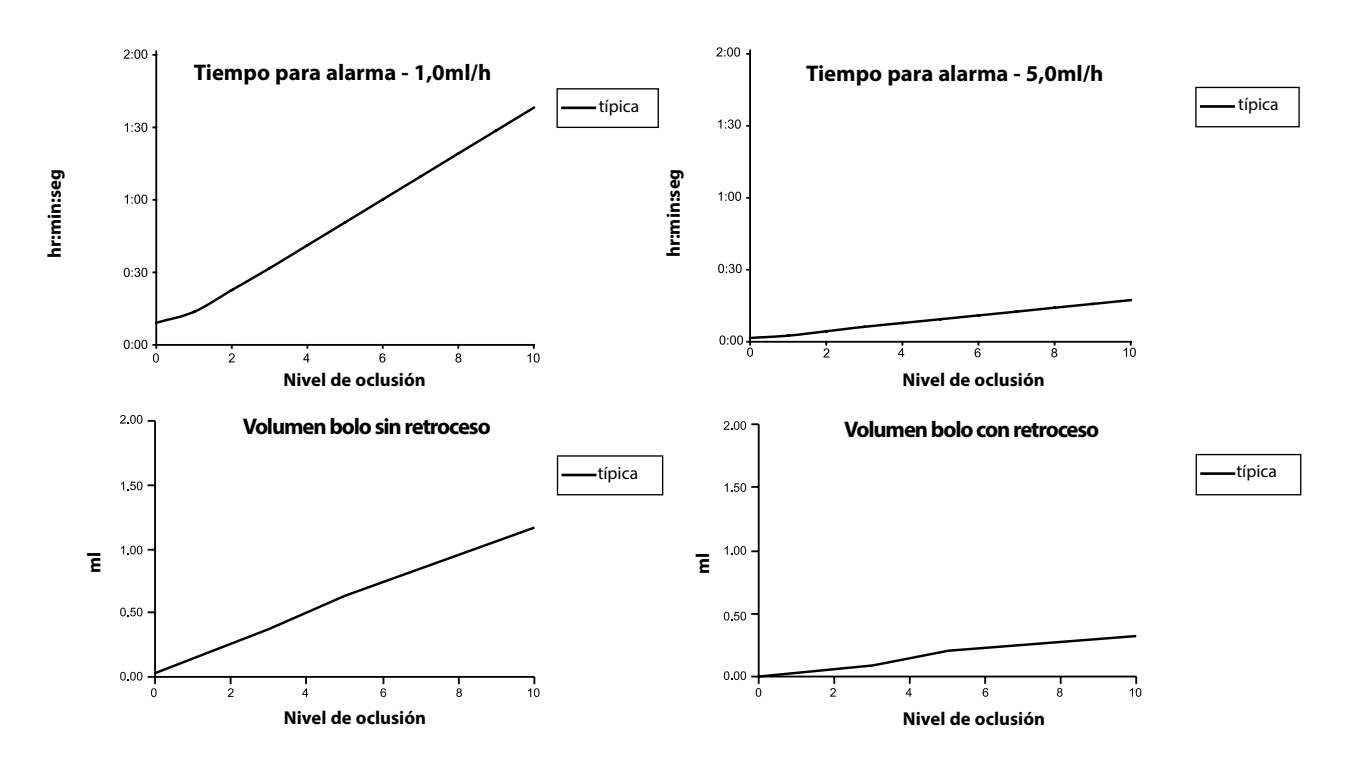

Las pruebas con estos niveles pueden disparar la alarma inmediatamente; la presión con estos niveles normalmente es menor que la fricción en la jeringa (sin presión adicional por el líquido). El resultado es que la presión relacionada con presiones bajas será inferior a la presión de oclusión nominal.

El volumen del bolo después de la oclusión será reducido al mínimo por la función de marcha atrás, si está activada. La función de marcha atrás reducirá la presión en la línea retirando el volumen almacenado en la línea ocluida y restando este volumen del volumen infundido.

## <span id="page-33-0"></span>**IrDA / RS232 / Opción de llamada de enfermera**

La IrDA (o RS232 / Opción de llamada a enfermera) es una función de las bombas de jeringa Alaris® que permite conectar la bomba a un PC u otras bombas de jeringa Alaris®. Esto permite transferir los datos entre la bomba de jeringa Alaris® y un PC u otra bomba de jeringa Alaris®, (por ejemplo, los bancos de datos que se cargarán en la bomba, los informes de sucesos que se descargarán desde la bomba y la bomba que se monitorizará de forma remota a través de un sistema informático o de monitorización central adecuado).

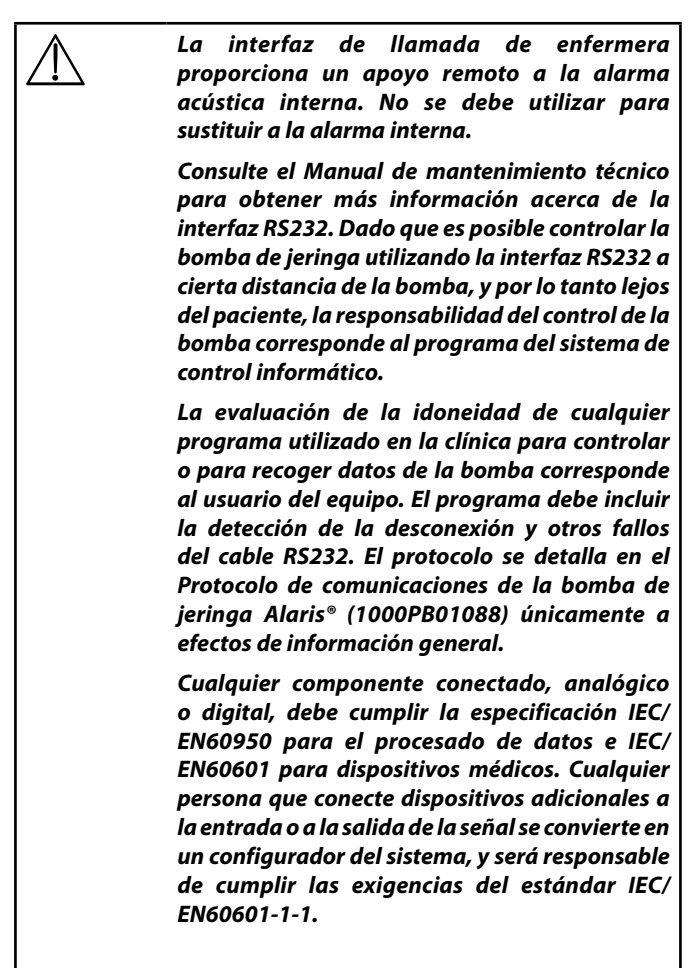

## **IrDA**

**Velocidad en baudios** 38,4 kBaudios **Bits de arranque** 1 bit de arranque **Bits de datos** 8 bits de datos **Paridad** Sin paridad **Bits de detención** 1 bit de detención

## **RS232/ Datos de conexión llamada de enfermera**

## *Especificación de la llamada a la enfermera -*

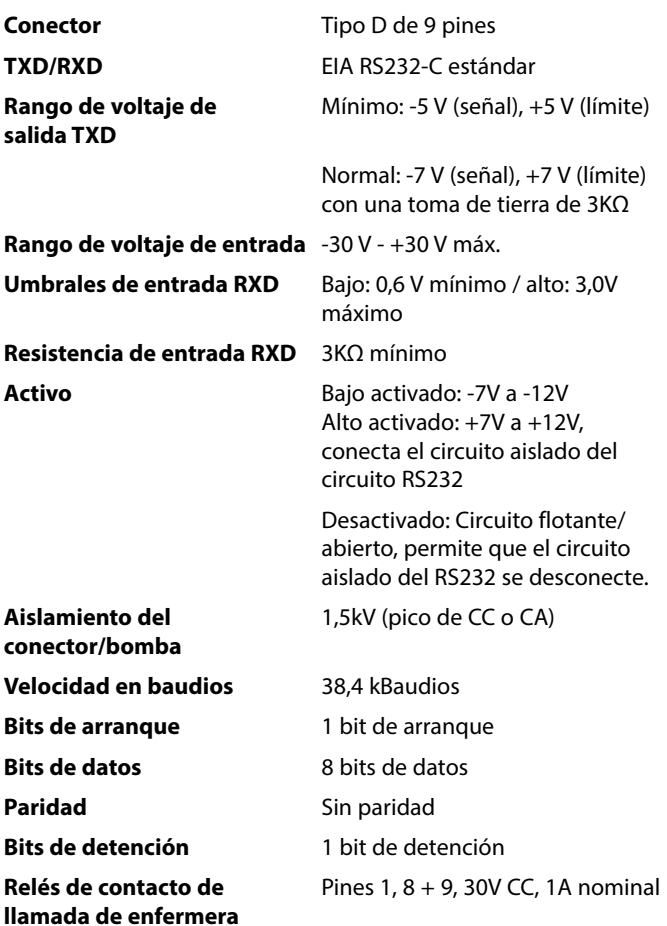

#### *Datos normales de conexión -*

- 1 Llamada de enfermera normalmente cerrada (NC C)
- 2 Salida de datos transmitidos (TXD)
- 3 Entrada de datos recibidos (RXD)
- 4 Entrada de corriente (DSR)
- 5 Tierra (GND)
- 6 No utilizado
- 7 Entrada de corriente (CTS)
- 8 Llamada de enfermera normalmente abierta (NC O)
- 9 Llamada de enfermera (relé) común (NC COM)

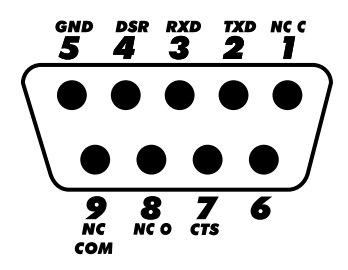

## **Curvas de trompeta y curvas de arranque**

<span id="page-34-0"></span>Con esta bomba, como con todos los sistemas de infusión, la acción del mecanismo de bombeo y las variaciones en las jeringas individuales producen breves fluctuaciones de la exactitud del flujo.

En las siguientes curvas, el funcionamiento típico del sistema se muestra de dos formas: 1) midiendo el retraso en el inicio del flujo del fluido al comenzar la infusión (curvas de arranque) y 2) midiendo la exactitud de la dispensación del fluido a lo largo de distintos periodos de tiempo (curvas de trompeta).

En las curvas de arranque, el flujo continuo se representa frente al tiempo de funcionamiento desde el inicio de la infusión. Representan el retraso en el inicio de la administración debido a la adaptación mecánica y proporcionan una representación visual de la uniformidad. Las curvas de trompeta se obtienen a partir de los datos de la segunda hora. Las pruebas se llevan a cabo según el estándar IEC/EN60601-2-24.

Las curvas de trompeta se denominan así por su forma característica. Muestran datos discretos promediados a lo largo de periodos concretos de tiempo o "ventanas de observación", y no datos continuos frente al tiempo de funcionamiento. En las ventanas de observación grandes, las fluctuaciones a corto plazo tienen poco efecto sobre la exactitud, como se representa en la parte plana de la curva. Al reducirse la ventana de observación, las fluctuaciones a corto plazo tienen un efecto mayor, tal y como se representa en la "boca" de la trompeta.

El conocimiento de la exactitud del sistema en distintas ventanas de observación puede ser importante cuando se administran algunos fármacos. Las fluctuaciones a corto plazo en la exactitud del flujo pueden tener un impacto clínico, dependiendo de la semivida del fármaco que se está infundiendo, por lo que el efecto clínico no se puede determinar únicamente a partir de las curvas de trompeta.

Las curvas de arranque y de trompeta pueden no ser indicativas del funcionamiento bajo presión negativa. *Las diferencias de factores tales como el tamaño y la presión del émbolo de jeringas compatibles fabricadas por otros fabricantes pueden producir variaciones en la exactitud y en las curvas de trompeta en comparación con las representadas. Hay disponibles, previa petición, curvas adicionales correspondientes a otras jeringas compatibles. Para las aplicaciones en las que la uniformidad de flujo sea importante, se recomiendan flujos de 1,0ml/h o superiores.*

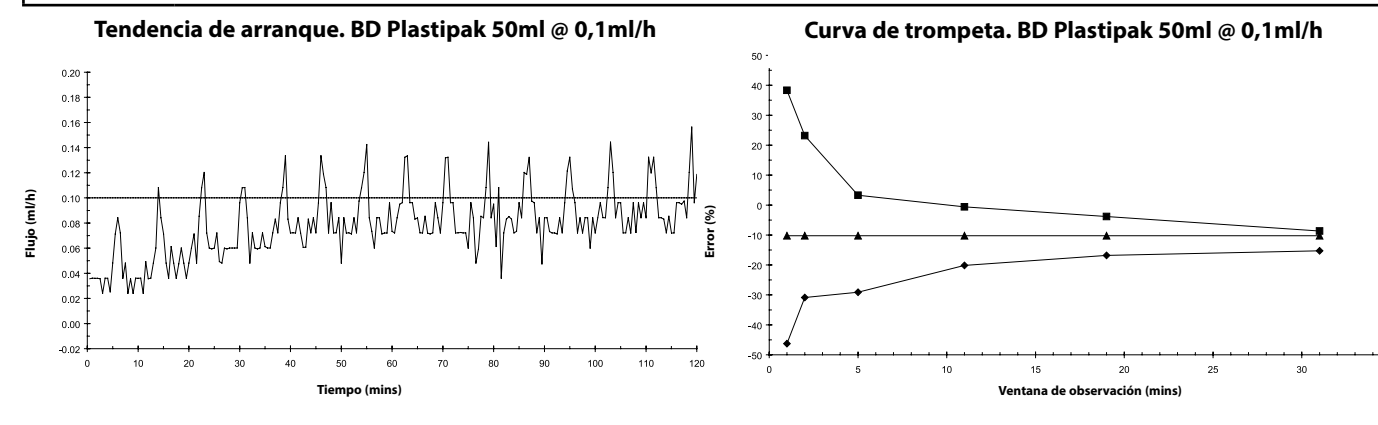

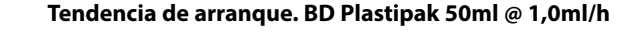

**Tiempo (mins)**

**Flujo (ml/h)**

Flujo (ml/h)  $\ddot{\mathbf{a}}$  $\overline{0}$  $\ddot{\mathbf{0}}$  $\overline{a}$ 

 $1.8$ 

 $\overline{1}$ 

**Curva de trompeta. BD Plastipak 50ml @ 1,0ml/h** 

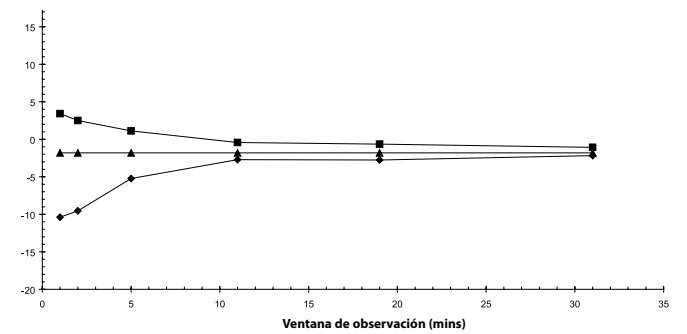

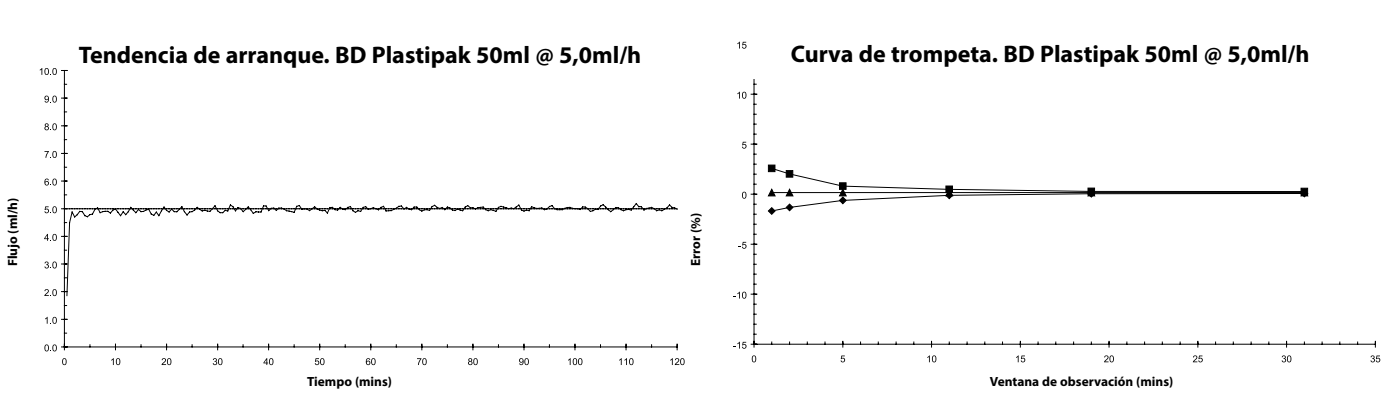

**Error (%)**

110

## <span id="page-35-0"></span>*Repuestos*

En el Manual de mantenimiento técnico se incluye una lista completa de piezas de repuesto para esta bomba.

El Manual de mantenimiento técnico (1000SM00001) se encuentra ahora disponible en formato electrónico en la World Wide Web en:-

## *www.carefusion.co.uk/alaris-technical/*

Son necesarios un nombre de usuario y una contraseña para acceder a nuestros manuales. Póngase en contacto con el representante local de atención al cliente para obtener los datos detallados para la conexión.

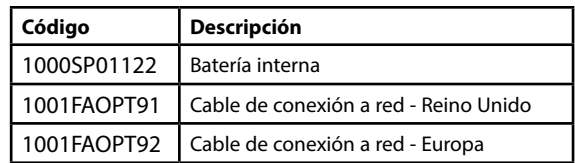

## *Software de seguridad Guardrails®*

Los siguientes artículos pueden resultar útiles a la hora de utilizar la bomba de jeringa Alaris® GH Guardrails® con el software de seguridad Guardrails®.

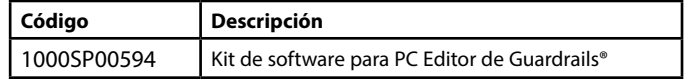

## **Servicios técnicos**

<span id="page-36-0"></span>Para el mantenimiento de la unidad, póngase en contacto con la oficina o distribuidor local asociado.

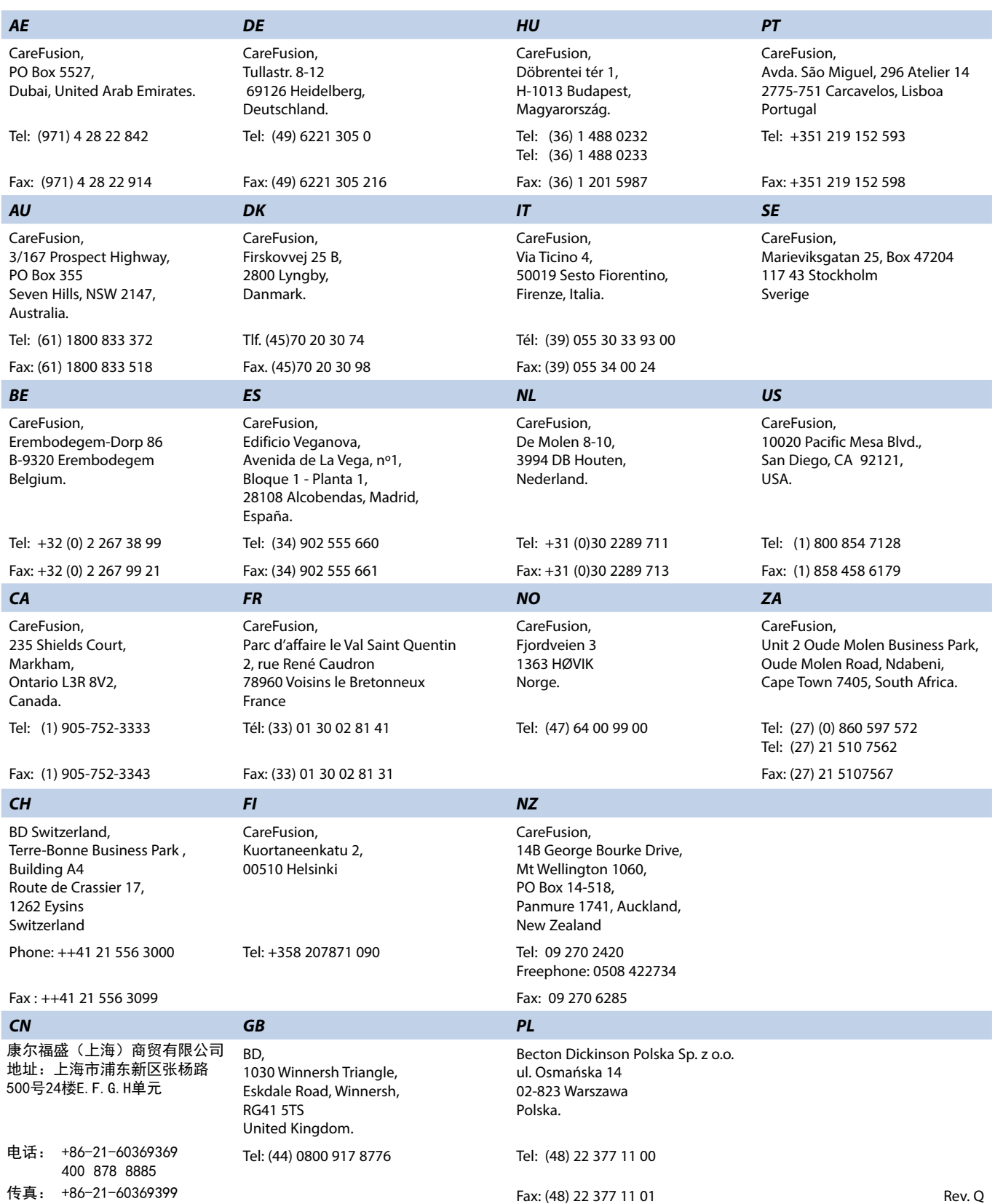

Alaris, Guardrails, SmartSite, IVAC e Asena son marcas registradas de CareFusion Corporation o una de sus filiales. Todos los derechos reservados. Las demás marcas comerciales pertenecen a sus respectivos propietarios.

© 2018 CareFusion Corporation o una de sus filiales. Todos los derechos reservados.

Este documento contiene información de marca registrada de CareFusion Corporation o una de sus filiales, y el hecho de recibirla o disponer de ella no conlleva ningún derecho a reproducir su contenido, ni a fabricar o vender ninguno de<br>los productos descritos. Queda estrictamente<br>prohibida su reproducción, revelación o uso<br>distinto del previsto sin la autorización específica<br>de CareFusion Corporation o una

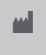

CareFusion Switzerland 317 Sarl, A-One Business Centre, Z.A Vers –La-Pièce n° 10, CH-1180, Rolle

**EC REP** Jays Close, Basingstoke, Hampshire, RG22 4BS, UK CareFusion UK 305 Ltd., The Crescent,

1000DF00411 Edición 6

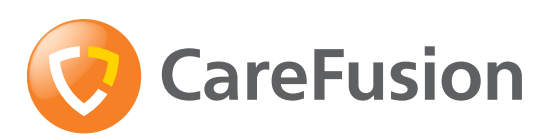

**carefusion.com**